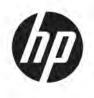

## Maintenance and Service Guide

#### SUMMARY

This guide provides information about spare parts, removal and replacement of parts, security, backing up, and more.

© Copyright 2020 HP Development Company, L.P.

AMD, Athlon, Ryzen, Radeon, and Radeon Vega are trademarks of Advanced Micro Devices, Inc. Bluetooth is a trademark owned by its proprietor and used by HP Inc. under license. Intel is a trademark of Intel Corporation or its subsidiaries in the U.S. and/or other countries. SDHC, SDXC, and microSD are trademarks or registered trademarks of SD-3C LLC. Microsoft and Windows are either registered trademarks or trademarks of Microsoft Corporation in the United States and/or other countries. Miracast is a registered trademark of Wi-Fi Alliance.

The information contained herein is subject to change without notice. The only warranties for HP products and services are set forth in the express warranty statements accompanying such products and services. Nothing herein should be construed as constituting an additional warranty. HP shall not be liable for technical or editorial errors or omissions contained herein.

First Edition: May 2020

Document Part Number: M08079-001

#### **Product notice**

This guide describes features that are common to most models. Some features may not be available on your computer.

Not all features are available in all editions or versions of Windows. Systems may require upgraded and/or separately purchased hardware, drivers, software or BIOS update to take full advantage of Windows functionality. Windows 10 is automatically updated, which is always enabled. ISP fees may apply and additional requirements may apply over time for updates. Go to <u>http://www.microsoft.com</u> for details.

To access the latest user guides, go to <u>http://www.hp.com/support</u>, and follow the instructions to find your product. Then select **Manuals**.

#### Software terms

By installing, copying, downloading, or otherwise using any software product preinstalled on this computer, you agree to be bound by the terms of the HP End User License Agreement (EULA). If you do not accept these license terms, your sole remedy is to return the entire unused product (hardware and software) within 14 days for a full refund subject to the refund policy of your seller.

For any further information or to request a full refund of the price of the computer, please contact your seller.

## **Safety warning notice**

Reduce the possibility of heat-related injuries or of overheating the computer by following the practices described.

MARNING! To reduce the possibility of heat-related injuries or of overheating the computer, do not place the computer directly on your lap or obstruct the computer air vents. Use the computer only on a hard, flat surface. Do not allow another hard surface, such as an adjoining optional printer, or a soft surface, such as pillows or rugs or clothing, to block airflow. Also, do not allow the AC adapter to come into contact with the skin or a soft surface, such as pillows or rugs or clothing, during operation. The computer and the AC adapter comply with the user-accessible surface temperature limits defined by applicable safety standards.

# **Table of contents**

| 1 Pro  | oduct description                                         | 1  |
|--------|-----------------------------------------------------------|----|
| 2 Cor  | mponents                                                  |    |
|        | Right side                                                |    |
|        | Left side                                                 |    |
|        | Display                                                   |    |
|        | Low blue light mode (select products only)                |    |
|        | Keyboard area                                             |    |
|        | Touchpad components                                       |    |
|        | Lights                                                    |    |
|        | Button, vent, speakers, and fingerprint reader            |    |
|        | Special keys                                              | 11 |
|        | Bottom                                                    |    |
|        | Labels                                                    |    |
| 2 111  | ustrated parts catalog                                    | 15 |
| 5 1110 | Computer major components                                 |    |
|        | Display assembly subcomponents                            |    |
|        | Mass storage devices                                      |    |
|        | Cables                                                    |    |
|        | Miscellaneous parts                                       |    |
|        |                                                           |    |
| 4 Rei  | moval and replacement procedures preliminary requirements |    |
|        | Tools required                                            |    |
|        | Service considerations                                    |    |
|        | Plastic parts                                             |    |
|        | Cables and connectors                                     |    |
|        | Drive handling                                            | 23 |
|        | Workstation guidelines                                    | 24 |
|        | Electrostatic discharge information                       |    |
|        | Generating static electricity                             |    |
|        | Preventing electrostatic damage to equipment              |    |
|        | Personal grounding methods and equipment                  |    |
|        | Grounding the work area                                   |    |
|        | Recommended materials and equipment                       |    |
|        | Packaging and transporting guidelines                     | 27 |

| 5 R | lemoval and replacement procedures for authorized service provider parts | 29 |
|-----|--------------------------------------------------------------------------|----|
|     | Component replacement procedures                                         | 29 |
|     | Preparation for disassembly                                              | 29 |
|     | Bottom cover                                                             | 29 |
|     | Battery                                                                  | 31 |
|     | Hard drive                                                               | 32 |
|     | WLAN module                                                              | 34 |
|     | Solid-state drive                                                        |    |
|     | Memory modules                                                           |    |
|     | Solid-state drive board                                                  | 38 |
|     | Card reader board                                                        | 40 |
|     | USB board                                                                | 40 |
|     | Audio board                                                              | 41 |
|     | Touchpad button board                                                    | 42 |
|     | Fingerprint reader                                                       | 43 |
|     | Fan                                                                      | 44 |
|     | Heat sink                                                                | 45 |
|     | System board                                                             | 48 |
|     | Display assembly                                                         | 50 |
|     | Power connector cable                                                    | 57 |
|     | Speakers                                                                 | 58 |
|     | Keyboard with top cover                                                  | 59 |
|     |                                                                          |    |
| 6 U | Ising Setup Utility (BIOS)                                               | 61 |

| Jsing Setup Utility (BIOS)    | 61 |
|-------------------------------|----|
| Starting Setup Utility (BIOS) | 61 |
| Updating Setup Utility (BIOS) | 61 |
| Determining the BIOS version  | 61 |
| Preparing for a BIOS update   | 62 |
| Downloading a BIOS update     | 62 |
| Installing a BIOS update      | 62 |
|                               |    |

| 7 Backing u | ıp, restoring, and recovering                                                             | 65 |
|-------------|-------------------------------------------------------------------------------------------|----|
| E           | Backing up information and creating recovery media                                        | 65 |
|             | Using Windows tools                                                                       | 65 |
|             | Using the HP Cloud Recovery Download Tool to create recovery media (select products only) | 65 |
| F           | Restoring and recovery                                                                    | 66 |
|             | Restoring, resetting, and refreshing using Windows tools                                  | 66 |
|             | Recovering using HP Recovery media                                                        | 66 |
|             | Changing the computer boot order                                                          | 66 |
|             | Using HP Sure Recover (select products only)                                              | 67 |

| 8 Using HP PC Hardware Diagnostics                                           | 69   |
|------------------------------------------------------------------------------|------|
| Using HP PC Hardware Diagnostics Windows (select products only)              | 69   |
| Using an HP PC Hardware Diagnostics Windows hardware failure ID code         | . 69 |
| Accessing HP PC Hardware Diagnostics Windows                                 | 69   |
| Accessing HP PC Hardware Diagnostics Windows from HP Help and Support        | 69   |
| Accessing HP PC Hardware Diagnostics Windows from Support Assistant          | . 70 |
| Downloading HP PC Hardware Diagnostics Windows                               | . 70 |
| Downloading the latest HP PC Hardware Diagnostics Windows version from HP    | . 70 |
| Downloading the HP PC Hardware Diagnostics Windows from the Microsoft Store  | . 70 |
| Downloading HP Hardware Diagnostics Windows by product name or number        |      |
| (select products only)                                                       |      |
| Installing HP PC Hardware Diagnostics Windows                                |      |
| Using HP PC Hardware Diagnostics UEFI                                        | . 71 |
| Using an HP PC Hardware Diagnostics UEFI hardware failure ID code            | . 71 |
| Starting HP PC Hardware Diagnostics UEFI                                     | . 71 |
| Downloading HP PC Hardware Diagnostics UEFI to a USB flash drive             | . 72 |
| Downloading the latest HP PC Hardware Diagnostics UEFI version               | 72   |
| Downloading HP PC Hardware Diagnostics UEFI by product name or number        |      |
| (select products only)                                                       |      |
| Using Remote HP PC Hardware Diagnostics UEFI settings (select products only) |      |
| Downloading Remote HP PC Hardware Diagnostics UEFI                           |      |
| Downloading the latest Remote HP PC Hardware Diagnostics UEFI version        | . 73 |
| Downloading Remote HP PC Hardware Diagnostics UEFI by product name or        |      |
| number                                                                       |      |
| Customizing Remote HP PC Hardware Diagnostics UEFI settings                  | . 73 |
| 9 Specifications                                                             | . 75 |
| Computer specifications                                                      | . 75 |
| 39.6 cm (15.6 in) display specifications                                     | . 75 |
| Solid-state drive specifications                                             | . 76 |
| Solid-state drive specifications (SATA-3)                                    | . 77 |
| 10 Power cord set requirements                                               | . 79 |
| Requirements for all countries                                               | . 79 |
| Requirements for specific countries and regions                              | . 79 |
| 11 Recycling                                                                 | 81   |
| Index                                                                        | 83   |

# **Product description**

This table provides detailed product information.

| -          | HP 15 Laptop PC                                                                                |  |
|------------|------------------------------------------------------------------------------------------------|--|
| -          |                                                                                                |  |
|            | HP 15s Laptop PC                                                                               |  |
| -          | Model numbers: 15-gw0xxx, 15s-gu0xxx, 15s-gr0xxx, 15s-gy0xxx                                   |  |
| -          | CTO model number: 15z-gw000                                                                    |  |
| Processors | AMD <sup>®</sup> processors                                                                    |  |
| -          | AMD Ryzen™ 7-3700U (2.3 GHz [turbo up to 4.0 GHz], 4 cores, 2400 MHz/6 MB L2 cache, 25 W)      |  |
| -          | AMD Ryzen 5-3500U (2.1 GHz [turbo up to 3.7 GHz], 4 cores, 2400 MHz/6 MB L3 cache, 15 W)       |  |
| _          | AMD Ryzen 3-3250U (2.6 GHz [turbo up to 3.5 GHz], 2 cores, 2400 MHz/4 MB L3 cache, 15 W)       |  |
| -          | AMD Athlon™ Gold3150U (2.4 GHz [turbo up to 3.3 GHz], 2 cores, 2400 MHz/4 MB L3 cache, 15 W)   |  |
| -          | AMD Athlon Silver3050U (2.3 GHz [turbo up to 3.2 GHz], 2 cores, 2400 MHz/4 MB L3 cache, 15 W)  |  |
| Graphics   | Internal graphics                                                                              |  |
| -          | AMD Radeon™ Vega™ 10 Graphics (Ryzen 7 processors)                                             |  |
| -          | AMD Radeon Vega 8 Graphics (Ryzen 5 processors)                                                |  |
| _          | AMD Radeon Graphics                                                                            |  |
| -          | Supports HD Decode, DX12, and HDMI                                                             |  |
| -          | Hybrid graphics                                                                                |  |
| _          | AMD Radeon™ 620 with up to 2048 MB of dedicated GDDR5 video memory                             |  |
| -          | Supports GPS (GPU Performance Scaling)                                                         |  |
| -          | Supports HD Decode, DX12, and HDMI                                                             |  |
| Display    | 15.6 in (39.6 cm), WLED, narrow bezel, slim-flat (3.2 mm)                                      |  |
| -          | High-definition (HD) (1366 × 768), antiglare, SVA, 220 nits                                    |  |
| -          | HD, BrightView, SVA, 220 nits                                                                  |  |
| _          | HD, BrightView, SVA, 220 nits, Touch-on Panel (TOP)                                            |  |
| -          | Full high-definition (FHD) (1920 × 1080), antiglare, UWVA, 250 nits, eDP                       |  |
|            | FHD, antiglare, SVA, 220 nits                                                                  |  |
| Memory     | Two SODIMM slots, not customer accessible or upgradeable supporting up to 16 GB of RAM         |  |
| -          | DDR4-2400 dual-channel support (DDR4-3200 bridge to DDR4-2666, DDR4-2666 downgrade to DDR-2400 |  |
| -          | Supports the following configurations:                                                         |  |

| Category             | Description                                                                                                    |  |  |
|----------------------|----------------------------------------------------------------------------------------------------|--|--|
|                      | • 16 GB (8 × 2)                                                                                                  |  |  |
|                      | • 12 GB (8 + 4)                                                                                                  |  |  |
|                      | • 8 GB (8 × 1) or (4 × 2)                                                                                        |  |  |
|                      | • 4 GB (4 × 1)                                                                                                   |  |  |
| Primary storage      | PCIe, NVMe, M.2 2280 solid-state drives                                                                          |  |  |
|                      | 1 TB, PCle                                                                                                    |  |  |
|                      | 512 GB, PCIe                                                                                                    |  |  |
|                      | 256 GB, PCIe                                                                                                    |  |  |
|                      | 128 GB, SATA-3, TLC                                                                                              |  |  |
|                      | Hard drives, SATA, 6.35 cm (2.5 in.), 7.2 mm (0.28 in.)                                                          |  |  |
|                      | 2 TB, 5400 rpm                                                                                                   |  |  |
|                      | 1 TB, 5400 rpm                                                                                                   |  |  |
|                      | 500 GB, 7200 rpm                                                                                                 |  |  |
|                      | Dual storage configurations                                                                                      |  |  |
|                      | 1 TB, 5400 rpm hard drive + 256 GB, PCIe, solid-state drive                                                      |  |  |
|                      | 1 TB, 5400 rpm hard drive + 128 GB, SATA-3, TLC, solid-state drive                                               |  |  |
| Audio and video      | Audio control panel: HP Audio Center                                                                             |  |  |
|                      | Dual speakers                                                                                                    |  |  |
|                      | HP TrueVision HD Camera: indicator LED, USB 2.0, HD, f2.0                                                        |  |  |
|                      | 720p by 30 frames per second                                                                                     |  |  |
|                      | Dual-array digital microphone with appropriate software: beam forming, echo cancellation, noise suppression      |  |  |
|                      | HP Webcam: indicator LED, USB 2.0, f2.4                                                                          |  |  |
|                      | 640 × 480 by 30 frames per second                                                                                |  |  |
|                      | Single digital microphone                                                                                        |  |  |
| RJ-45 (network) jack | k Integrated 10/100/1000 NIC                                                                                     |  |  |
| Wireless             | Compatible with Miracast® devices                                                                                |  |  |
|                      | Turbo Lite WLAN SVTP                                                                                             |  |  |
|                      | Integrated wireless options with dual antennas (M.2/PCIe)                                                        |  |  |
|                      | Realtek RTL8822CE 802.11ac 2 × 2 Wi-Fi + Bluetooth® 5 (MU-MIMO supported)                                        |  |  |
|                      | Intel Wi-Fi 6 AX200 + Bluetooth 5 (non-vPro) (802.11ax 2 × 2, MU-MIMO, supporting gigabit file transf<br>speeds) |  |  |
|                      | Integrated wireless options with single antenna (M.2/PCIe)                                                       |  |  |
|                      | Realtek RTL8821CE 802.11ac 1 × 1 Wi-Fi + Bluetooth 4.2 (MU-MIMO supported)                                       |  |  |

#### Table 1-1 Product components and their descriptions (continued)

| Category Description |                                                                                            |  |  |
|----------------------|--------------------------------------------------------------------------------------------|--|--|
| Media card reader    | Supports microSD™, SDHC™, SDXC™                                                            |  |  |
|                      | Push-pull insertion/removal                                                                |  |  |
| Ports                | Hot plug/unplug and autodetect for correct output to wide-aspect vs. standard aspect video |  |  |
|                      | HDMI v1.4b supporting: up to 1920 × 1080 @ 60 Hz                                           |  |  |
|                      | Audio-out (headphone)/audio-in (microphone) combo jack                                     |  |  |
|                      | USB 3.2 Gen 1 Type C (supports data transfer; left side)                                   |  |  |
|                      | USB 3.2 Gen 1 Type A (2) (right side)                                                      |  |  |
|                      | RJ-45 (network) jack                                                                       |  |  |
|                      | AC Smart Pin adapter plug                                                                  |  |  |
| Keyboard/pointing    | Keyboard                                                                                   |  |  |
| devices              | Full size, backlit, 3-coat paint, island style, with numeric keypad                        |  |  |
|                      | Full size, 2-coat paint, island style, with numeric keypad                                 |  |  |
|                      | Full size, textured, with numeric keypad                                                   |  |  |
|                      | Touchpad                                                                                   |  |  |
|                      | Clickpad with image sensor                                                                 |  |  |
|                      | Multitouch gestures enabled                                                                |  |  |
|                      | Precision touchpad support                                                                 |  |  |
|                      | Support for Modern Trackpad Gestures                                                       |  |  |
|                      | Taps enabled as default                                                                    |  |  |
| Power requirements   | Battery                                                                                    |  |  |
|                      | 3 cell, 41 Whr, polymer, HP Long Life                                                      |  |  |
|                      | HP Fast Charge Technology                                                                  |  |  |
|                      | Smart AC adapters (4.5 mm)                                                                 |  |  |
|                      | 65 W, slim barrel, nPFC, right angle                                                       |  |  |
|                      | 65 W, slim barrel, nPFC, EM                                                                |  |  |
|                      | 45 W, slim barrel, nPFC, right angle                                                       |  |  |
|                      | 45 W, slim barrel, nPFC, EM                                                                |  |  |
|                      | Power cord                                                                                 |  |  |
|                      | C5, 1 m                                                                                    |  |  |
| Security             | Supports Trusted Platform Module (TPM) 2.0, firmware based                                 |  |  |
|                      | Integrated fingerprint reader                                                              |  |  |
| Operating system     | Windows® 10 Home 64                                                                        |  |  |
|                      | Windows 10 Home 64 Chinese Market CPPP                                                     |  |  |
|                      |                                                                                            |  |  |

| Table 1-1 Product components and their descriptions (continued) |
|-----------------------------------------------------------------|
|-----------------------------------------------------------------|

| Category Description                                                                                                    |                                                          |  |                           |
|----------------------------------------------------------------------------------------------------|----------------------------------------------------------|--|---------------------------|
|                                                                                                    | Windows 10 Home 64 High-end Chinese Market CPPP          |  |                           |
|                                                                                                    | Windows 10 Home 64 Plus                                  |  |                           |
|                                                                                                    | Windows 10 Home 64 Plus Single Language                  |  |                           |
|                                                                                                    | Windows 10 Home 64 Plus Single Language Africa Market    |  |                           |
|                                                                                                    | Windows 10 Home 64 Plus Single Language APAC EM PPP      |  |                           |
|                                                                                                    | Windows 10 Home 64 Plus Single Language India Market     |  |                           |
|                                                                                                    | Windows 10 Home 64 Plus Single Language Indonesia Market |  |                           |
|                                                                                                    | Windows 10 Home 64 Single Language                       |  |                           |
|                                                                                                    | Windows 10 Home 64 Single Language Africa Market         |  |                           |
|                                                                                                    | Windows 10 Home 64 Single Language APAC EM PPP           |  |                           |
|                                                                                                    | Windows 10 Home 64 Single Language India Market          |  |                           |
|                                                                                                    | Windows 10 Home 64 Single Language Indonesia Market      |  |                           |
|                                                                                                    | Windows 10 Home 64 Single Language Value Africa Market   |  |                           |
|                                                                                                    | Windows 10 Home 64 Single Language Value APAC EM PPP     |  |                           |
|                                                                                                    | Windows 10 Home 64 Single Language Value India Market    |  |                           |
| Windows 10 Home 64 Single Language Value Indonesia Market<br>Windows 10 Home 64 Value Single Language<br>Windows 10 Home S 64 |                                                          |  |                           |
|                                                                                                    |                                                          |  | Windows 10 Home S 64 Plus |
|                                                                                                    |                                                          |  | Windows 10 Pro 64         |
|                                                                                                    | FreeDOS 3.0                                              |  |                           |
| Serviceability                                                                                                    | End user replaceable parts                               |  |                           |
|                                                                                                    | AC adapter                                               |  |                           |

# 2 **Components**

Your computer features top-rated components. This chapter provides details about your components, where they are located, and how they work.

## **Right side**

Use the illustration and table to identify the components on the right side of the computer.

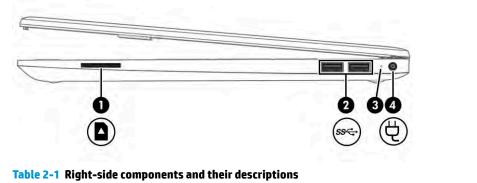

| Component |      |                              | Description                                                                                                    |
|-----------|------|------------------------------|----------------------------------------------------------------------------------------------------|
| (1)       |      | Memory card reader           | Reads optional memory cards that enable you to store, manage, share, or access information.                                   |
|           | -    |                              | To insert a card:                                                                                                    |
|           |      |                              | <ol> <li>Hold the card label-side up, with connectors facing the<br/>computer.</li> </ol>                                     |
|           |      |                              | <ol> <li>Insert the card into the memory card reader, and then<br/>press in on the card until it is firmly seated.</li> </ol> |
|           |      |                              | To remove a card:                                                                                                    |
|           |      |                              | <ul> <li>Pull the card out of the memory card reader.</li> </ul>                                                              |
| (2)       | ss<₊ | USB SuperSpeed ports (2)     | Connect a USB device, such as a cell phone, camera, activity tracker, or smartwatch, and provide high-speed data transfer.    |
| (3)       |      | AC adapter and battery light | <ul> <li>White: The AC adapter is connected and the battery is fully charged.</li> </ul>                                      |
|           |      |                              | <ul> <li>Blinking white: The AC adapter is disconnected and the<br/>battery has reached a low battery level.</li> </ul>       |
|           |      |                              | <ul> <li>Amber: The AC adapter is connected and the battery is<br/>charging.</li> </ul>                                       |
|           |      |                              | • Off: The battery is not charging.                                                                                           |
| (4)       | Ą    | Power connector              | Connects an AC adapter.                                                                                                    |

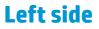

Use the illustration and table to identify the components on the left side of the computer.

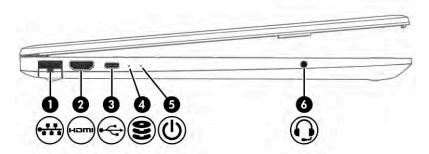

Table 2-2 Left-side components and their descriptions

| Comp | onent    |                                                           | Description                                                                                                    |
|------|----------|-----------------------------------------------------------|----------------------------------------------------------------------------------------------------|
| (1)  |          | RJ-45 (network) jack/status lights                        | Connects a network cable.                                                                                                    |
|      |          |                                                           | • White: The network is connected.                                                                                                    |
|      |          |                                                           | • Amber: Activity is occurring on the network.                                                                                                    |
| (2)  | наш      | HDMI port                                                 | Connects an optional video or audio device, such as a high-<br>definition television, any compatible digital or audio component<br>or a high-speed High-Definition Multimedia Interface (HDMI)<br>device.                       |
| (3)  | •        | USB Type-C port                                           | Connects a USB device, such as a cell phone, camera, activity tracker, or smartwatch, and provides data transfer.                                                                                                    |
|      |          |                                                           | <b>NOTE:</b> Cables, adapters, or both (purchased separately) may be required.                                                                                                    |
| (4)  | 9        | Drive light                                               | Blinking white: The solid-state drive is being accessed.                                                                                                    |
| (5)  | ۲Ŋ       | Power light                                               | • On: The computer is on.                                                                                                    |
|      | 0        |                                                           | <ul> <li>Blinking white (select products only): The computer is in<br/>the Sleep state, a power-saving state. The computer shuts<br/>off power to the display and other unneeded components.</li> </ul>                         |
|      |          |                                                           | • Off: The computer is off or in Hibernation. Hibernation is a power-saving state that uses the least amount of power.                                                                                                    |
| (6)  | <b>O</b> | Audio-out (headphone)/Audio-in (microphone)<br>combo jack | Connects optional powered stereo speakers, headphones,<br>earbuds, a headset, or a television audio cable. Also connects ar<br>optional headset microphone. This jack does not support<br>optional standalone microphones.      |
|      |          |                                                           | <b>WARNING!</b> To reduce the risk of personal injury, adjust the volume before putting on headphones, earbuds, or a headset. For additional safety information, see the <i>Regulatory, Safety, and Environmental Notices</i> . |
|      |          |                                                           | To access this guide:                                                                                                    |
|      |          |                                                           | Type HP Documentation in the taskbar search box,<br>and then select HP Documentation.                                                                                                    |
|      |          |                                                           | <b>NOTE:</b> When a device is connected to the jack, the computer speakers are disabled.                                                                                                    |

## Display

The computer display can include essential components such as speakers, antennas, cameras, and microphones.

## Low blue light mode (select products only)

Your computer display is shipped from the factory in low blue light mode for improved eye comfort and safety. Also, blue light mode automatically adjusts blue light emissions when you are using the computer at night or for reading.

✓ WARNING! To reduce the risk of serious injury, read the Safety & Comfort Guide. It describes proper workstation setup and proper posture, health, and work habits for computer users. The Safety & Comfort Guide also provides important electrical and mechanical safety information. The Safety & Comfort Guide is available on the web at http://www.hp.com/ergo.

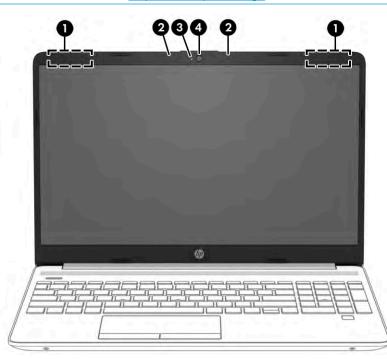

Table 2-3 Display components and their descriptions

| Component |                                            | Description                                                                                                    |  |
|-----------|--------------------------------------------|----------------------------------------------------------------------------------------------------|--|
| (1)       | WLAN antennas* (1 or 2 depending on model) | Send and receive wireless signals to communicate with wireless local area networks (WLANs).                                                                        |  |
| (2)       | Internal microphones                       | Record sound.                                                                                                    |  |
| (3)       | Camera light                               | On: The camera is in use.                                                                                                    |  |
| (4)       | Camera                                     | Allows you to video chat, record video, and record still images. Some<br>cameras also allow a facial recognition logon to Windows, instead of<br>a password logon. |  |
|           |                                            | <b>NOTE:</b> Camera functions vary depending on the camera hardware and software installed on your product.                                                        |  |

\*The antennas are not visible from the outside of the computer. For optimal transmission, keep the areas immediately around the antennas free from obstructions.

#### Table 2-3 Display components and their descriptions (continued)

| Component                                                                     | Description                                                             |
|-------------------------------------------------------------------------------|-------------------------------------------------------------------------|
| For wireless regulatory notices, see the section of the <i>Regula</i> region. | tory, Safety, and Environmental Notices that applies to your country or |

To access this guide:

▲ Type HP Documentation in the taskbar search box, and then select HP Documentation.

## **Keyboard area**

Keyboards can vary by language.

## **Touchpad components**

Identify the touchpad components.

To adjust touchpad settings and gestures, or to turn off the touchpad:

- 1. Type **touchpad settings** in the taskbar search box, and then press enter.
- 2. Choose a setting.

To turn on the touchpad:

- 1. Type **touchpad settings** in the taskbar search box, and then press enter.
- 2. Using an external mouse, click the **touchpad** button.
  - or -
- Press the Tab key repeatedly until the pointer rests on the touchpad button. Then press the spacebar to select the button.

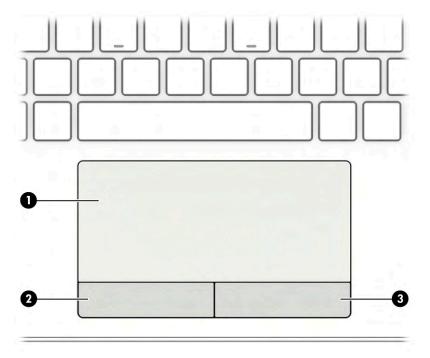

#### Table 2-4 Touchpad components and their descriptions

| Component |                       | Description                                                                     |
|-----------|-----------------------|---------------------------------------------------------------------------------|
| (1)       | Touchpad zone         | Reads your finger gestures to move the pointer or activate items on the screen. |
| (2)       | Left touchpad button  | Functions like the left button on an external mouse.                            |
| (3)       | Right touchpad button | Functions like the right button on an external mouse.                           |

## Lights

Identify the lights on the computer.

| <b>(()</b><br><b>()</b> |
|-------------------------|
|                         |
|                         |
|                         |
|                         |
|                         |
|                         |
|                         |

Table 2-5 Lights and their descriptions

| Comp                | onent |                 | Description                                                                     |
|---------------------|-------|-----------------|---------------------------------------------------------------------------------|
| (1) Caps lock light |       | Caps lock light | On: Caps lock is on, which switches the key input to all capital letters.       |
| (2)                 | 40    | Mute light      | <ul><li>On: Computer sound is off.</li><li>Off: Computer sound is on.</li></ul> |

## Button, vent, speakers, and fingerprint reader

Identify the computer button, vent, speakers, and fingerprint reader.

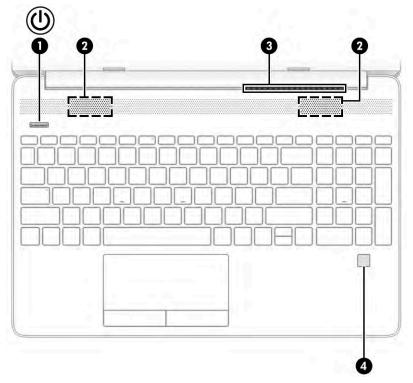

 Table 2-6 Button, vent, speakers, and fingerprint reader and their descriptions

| Compor | nent |                                           | Description                                                                                                    |
|--------|------|-------------------------------------------|----------------------------------------------------------------------------------------------------|
| (1)    |      | Power button                              | <ul> <li>When the computer is off, press the button briefly to turn<br/>on the computer.</li> </ul>                                                                                        |
|        | •    |                                           | <ul> <li>When the computer is on, press the button briefly to<br/>initiate Sleep.</li> </ul>                                                                                               |
|        |      |                                           | <ul> <li>When the computer is in the Sleep state, press the<br/>button briefly to exit Sleep (select products only).</li> </ul>                                                            |
|        |      |                                           | <ul> <li>When the computer is in Hibernation, press the button<br/>briefly to exit Hibernation.</li> </ul>                                                                                 |
|        |      |                                           | <b>IMPORTANT:</b> Pressing and holding down the power button results in the loss of unsaved information.                                                                                   |
|        |      |                                           | If the computer has stopped responding and shutdown procedures are ineffective, press and hold the power button down for at least 10 seconds to turn off the computer.                     |
|        |      |                                           | To learn more about your power settings, see your power options:                                                                                                    |
|        |      |                                           | <ul> <li>Right-click the Power icon, and then select Power</li> <li>Options.</li> </ul>                                                                                                    |
| (2)    |      | Speakers (2)                              | Produce sound                                                                                                    |
| (3)    |      | Vent                                      | Enables airflow to cool internal components.                                                                                                    |
|        |      |                                           | <b>NOTE:</b> The computer fan starts up automatically to cool internal components and prevent overheating. It is normal for the internal fan to cycle on and off during routine operation. |
| (4)    |      | Fingerprint reader (select products only) | Allows a fingerprint logon to Windows, instead of a password logon.                                                                                                    |

#### Table 2-6 Button, vent, speakers, and fingerprint reader and their descriptions (continued)

| Component Description |                                                                                                    |
|-----------------------|----------------------------------------------------------------------------------------------------|
|                       | Touch your finger to the fingerprint reader.                                                                                                    |
|                       | <b>IMPORTANT:</b> To prevent fingerprint logon issues, make sure when you register your fingerprint that all sides of your finger are registered by the fingerprint reader. |

## **Special keys**

Identify the special keys.

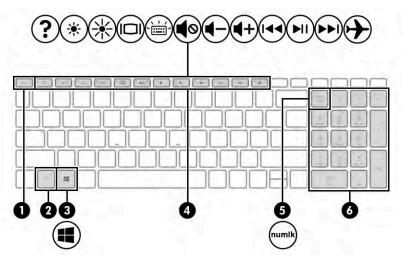

Table 2-7 Special keys and their descriptions

| Componen | t                         | Description                                                                                                    |
|----------|---------------------------|----------------------------------------------------------------------------------------------------|
| (1)      | esc key                   | Displays system information when pressed in combination with the fn key.                                                                         |
| (2)      | fn key                    | Executes specific functions when pressed in combination with another key.                                                                        |
| (3)      | Windows key               | Opens the Start menu.<br><b>NOTE:</b> Pressing the Windows key again will close the Start menu.                                                  |
| (4)      | Action keys               | Execute frequently used system functions.                                                                                                    |
| (5)      | num lock key              | Alternates between the navigational and numeric functions on the integrated numeric keypad.                                                      |
| (6)      | Integrated numeric keypad | A separate keypad to the right of the alphabet keyboard. When<br>num lock is pressed, the keypad can be used like an external<br>numeric keypad. |
|          |                           | <b>NOTE:</b> If the keypad function is active when the computer is turned off, that function is reinstated when the computer is turned back on.  |

## **Bottom**

#### Identify the bottom component.

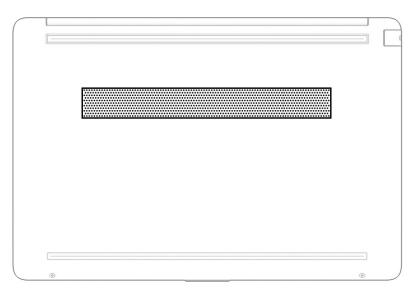

#### Table 2-8 Bottom component and its description

| Component | Description                                                                                                    |
|-----------|----------------------------------------------------------------------------------------------------|
| Vent      | Enables airflow to cool internal components.                                                                                                    |
|           | <b>NOTE:</b> The computer fan starts up automatically to cool internal components and prevent overheating. It is normal for the internal fan to cycle on and off during routine operation. |

## Labels

The labels affixed to the computer provide information that you might need when you troubleshoot system problems or travel internationally with the computer. Labels can be in paper form or imprinted on the product.

- IMPORTANT: Check the following locations for the labels described in this section: the bottom of the computer, inside the battery bay, under the service door, on the back of the display, or on the bottom of a tablet kickstand.
  - Service label—Provides important information to identify your computer. When contacting support, you
    might be asked for the serial number, the product number, or the model number. Locate this
    information before you contact support.

Your service label information order might vary by country and might not include the wording "Model" due to the country regulation.

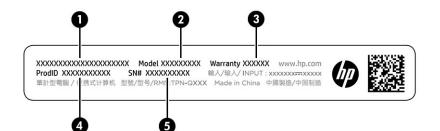

#### Table 2-9 Service label components

| HP product name |
|-----------------|
| Model number    |
| Warranty period |
| Product ID      |
| Serial number   |
|                 |

- Regulatory label(s)—Provide(s) regulatory information about the computer.
- Wireless certification label(s)—Provide(s) information about optional wireless devices and the approval markings for the countries or regions in which the devices have been approved for use.

# **3** Illustrated parts catalog

Use this table to determine the spare parts that are available for the computer.

## **Computer major components**

To identify the computer major components, use this illustration and table.

- NOTE: HP continually improves and changes product parts. For complete and current information about supported parts for your computer, go to <a href="http://partsurfer.hp.com">http://partsurfer.hp.com</a>, select your country or region, and then follow the on-screen instructions.
- NOTE: Details about your computer, including model, serial number, product key, and length of warranty, are on the service tag at the bottom of your computer.

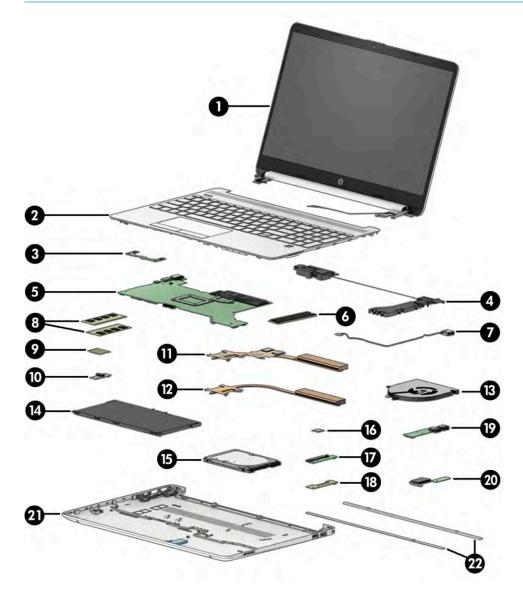

| ltem | Component                                                                                                    | Spare part number  |  |  |  |
|------|----------------------------------------------------------------------------------------------------|--------------------|--|--|--|
| (1)  | Display assembly                                                                                                    | not available as a |  |  |  |
|      | <b>NOTE:</b> Display assemblies are offered as spare parts only at a subcomponent level.                                                                          | spare part         |  |  |  |
| (2)  | Keyboard/top cover                                                                                                    |                    |  |  |  |
|      | For a detailed list of country codes, see <u>Keyboard with top cover on page 59</u> .                                                                             |                    |  |  |  |
|      | Silver, backlit                                                                                                    | L52022-xx1         |  |  |  |
|      | Silver, no backlight                                                                                                    | L52023-xx1         |  |  |  |
|      | Silver, fingerprint reader, backlit                                                                                                    | L52154-xx1         |  |  |  |
|      | Silver, fingerprint reader, no backlight                                                                                                    | L52155-xx1         |  |  |  |
|      | Grey with black keyboard, no backlight                                                                                                    | L94458-xx1         |  |  |  |
|      | Black with black keyboard, no backlight                                                                                                    | L94460-xx1         |  |  |  |
| (3)  | Touchpad button board                                                                                                    | L52029-001         |  |  |  |
|      | <b>NOTE:</b> The touchpad button board cable is available using spare part number L52037-001. The touchpad cable is available using spare part number L52038-001. |                    |  |  |  |
| 4)   | Speakers (left and right)                                                                                                    | L52040-001         |  |  |  |
| 5)   | System board (includes processor)                                                                                                    |                    |  |  |  |
|      | All system boards use the following part numbers:                                                                                                    |                    |  |  |  |
|      | xxxxxx-001: Non-Windows operating system                                                                                                    |                    |  |  |  |
|      | xxxxx-601: Windows 10 operating system                                                                                                    |                    |  |  |  |
|      | AMD Ryzen 3-3250U processor and 2 GB of discrete graphics memory                                                                                                  | M03665-xx1         |  |  |  |
|      | AMD Athlon 3150U processor and 2 GB of discrete graphics memory                                                                                                   | M03666-xx1         |  |  |  |
|      | AMD Ryzen 7-3700U processor                                                                                                    | M03671-xx1         |  |  |  |
|      | AMD Ryzen 5-3500U processor                                                                                                    | M03670-xx1         |  |  |  |
|      | AMD Ryzen 3-3250U processor                                                                                                    | M03669-xx1         |  |  |  |
|      | AMD Athlon 3150U processor                                                                                                    | M03668-xx1         |  |  |  |
|      | AMD Athlon 3050U processor                                                                                                    | M03667-xx1         |  |  |  |
| 6)   | Solid-state drive                                                                                                    |                    |  |  |  |
|      | 1 TB, PCIe                                                                                                    | L78856-001         |  |  |  |
|      | 512 GB, PCIe                                                                                                    | L52006-001         |  |  |  |
|      | 256 GB, PCIe                                                                                                    | L52005-001         |  |  |  |
|      | 128 GB, SATA-3, TLC                                                                                                    | L52003-001         |  |  |  |
| 7)   | Power connector (DC-in) cable                                                                                                    | L51995-001         |  |  |  |
| (8)  | Memory modules (DDR4-2666)                                                                                                    |                    |  |  |  |
|      | 8 GB                                                                                                    | 937236-855         |  |  |  |
|      | 4 GB                                                                                                    | L10598-855         |  |  |  |

| Table 3-1 Com | outer ma | ior com | ponent descri | ptions and | part numbers |
|---------------|----------|---------|---------------|------------|--------------|
|               |          |         |               |            |              |

| ltem | Component                                                                                       | Spare part number |
|------|-------------------------------------------------------------------------------------------------|-------------------|
| (9)  | WLAN module                                                                                     |                   |
|      | Realtek RTL8821CE 802.11ac 1 × 1 Wi-Fi + Bluetooth 4.2                                          | L17365-005        |
|      | Intel Wi-Fi 6 AX200 802.11ax 2 × 2 Wi-Fi + Bluetooth 5 (non-vPro)                               | L35282-005        |
|      | Realtek RTL8822CE 802.11ac 2 × 2 Wi-Fi + Bluetooth 5                                            | L44796-005        |
| (10) | Audio board                                                                                     | L52028-001        |
|      | <b>NOTE:</b> The audio board cable is available using spare part number L52035-001.             |                   |
| (11) | Heat sink, discrete graphics (includes replacement thermal material)                            | L52032-001        |
| (12) | Heat sink, UMA graphics (includes replacement thermal material)                                 | L52033-001        |
| (13) | Fan                                                                                             | L52034-001        |
| (14) | Battery (3 cell, 41 Whr)                                                                        | L11119-855        |
| (15) | Hard drive (does not include hard drive cable)                                                  |                   |
|      | 2 TB, 5400 rpm                                                                                  | 912487-855        |
|      | 1 TB, 5400 rpm                                                                                  | L30422-005        |
|      | 500 GB, 5400 rpm                                                                                | 778186-005        |
| (16) | Fingerprint reader                                                                              | M16090-001        |
|      | <b>NOTE:</b> The fingerprint reader cable is available using spare part number L52036-001.      |                   |
| (17) | Hard drive board                                                                                | L52024-001        |
|      | <b>NOTE:</b> The hard drive board cable is available using spare part number L52025-001.        |                   |
| (18) | Solid-state drive board                                                                         | L52026-001        |
|      | <b>NOTE:</b> The solid-state drive board cable is available using spare part number L52025-001. |                   |
| (19) | USB board                                                                                       | M03673-001        |
|      | <b>NOTE:</b> The USB board cable is available using spare part number L52039-001.               |                   |
| (20) | Card reader board                                                                               | L52030-001        |
|      | <b>NOTE:</b> The card reader board cable is available using spare part number L52027-001.       |                   |
| (21) | Bottom cover                                                                                    |                   |
|      | Silver                                                                                          | L52007-001        |
|      | Gold                                                                                            | L52008-001        |
|      | Grey                                                                                            | L94448-001        |
|      | Black                                                                                           | L94450-001        |
|      | Red                                                                                             | M03726-001        |
| (22) | Rubber Foot Kit                                                                                 |                   |
|      | Natural silver                                                                                  | L52041-001        |
|      | Dark ash silver                                                                                 | L94457-001        |

| Table 3-1 Computer major component descriptions and part numbers ( | (continued) |
|--------------------------------------------------------------------|-------------|
|--------------------------------------------------------------------|-------------|

| Table 3-1 Computer major component descriptions and part number | rs (continued) |
|-----------------------------------------------------------------|----------------|
|-----------------------------------------------------------------|----------------|

| ltem | Component | Spare part number |
|------|-----------|-------------------|
|      | Gold      | L52042-001        |
|      | Red       | M04099-001        |

## **Display assembly subcomponents**

To identify the display assembly subcomponents, use this illustration and table.

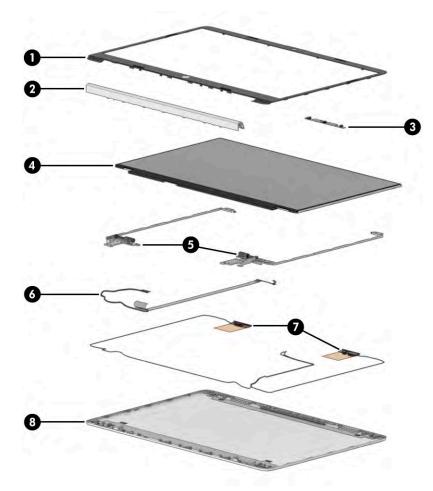

| 4010 3 | Display component accomptions and part numbers                                |                   |  |
|--------|-------------------------------------------------------------------------------|-------------------|--|
| ltem   | Component                                                                     | Spare part number |  |
| (1)    | Display bezel                                                                 | L52014-001        |  |
| (2)    | Hinge cover (includes display bezel adhesive and display rear cover adhesive) |                   |  |
|        | Silver                                                                        | L52010-001        |  |
|        | Gold                                                                          | L52011-001        |  |
|        | Grey                                                                          | L94451-001        |  |
|        | Black                                                                         | L94453-001        |  |
|        |                                                                               |                   |  |

Table 3-2 Display component descriptions and part numbers

| ltem | Component                                                                                                    | Spare part number |
|------|----------------------------------------------------------------------------------------------------|-------------------|
|      | Red                                                                                                    | M03727-001        |
| (3)  | Camera module (includes display panel adhesive kit)                                                                |                   |
|      | HD camera                                                                                                    | L51996-001        |
|      | VGA camera                                                                                                    | M03672-001        |
| (4)  | Display panel (includes display panel adhesive kit)                                                                |                   |
|      | FHD, SVA, 220 nits                                                                                                 | L51997-001        |
|      | FHD, UWVA, 250 nits                                                                                                | L68082-001        |
|      | HD, BrightView                                                                                                    | L52000-001        |
|      | HD, BrightView, Touch-on Panel (TOP)                                                                               | L52001-001        |
|      | HD, antiglare                                                                                                    | L51999-001        |
| (5)  | <b>Hinges</b> (includes left and right display hinges; includes display panel adhesive and display bezel adhesive) | L52009-001        |
| (6)  | Display panel cable (includes display panel adhesive and display bezel adhesive)                                   |                   |
|      | For use with non-touch panels                                                                                      | L52015-001        |
|      | For use with touch screen panels                                                                                   | L52016-001        |
| (7)  | Wireless antenna kits(includes display panel adhesive kit)                                                         |                   |
|      | Single antenna                                                                                                    | L52017-001        |
|      | Dual antennas                                                                                                    | L52018-001        |
| (8)  | <b>Display back cover</b> (includes antenna cables, display bezel adhesive and display panel adhesive tape kit)    |                   |
|      | Silver                                                                                                    | L52012-001        |
|      | Gold                                                                                                    | L52013-001        |
|      | Grey                                                                                                    | L94454-001        |
|      | Black                                                                                                    | L94456-001        |
|      | Red                                                                                                    | M03725-001        |
|      | Adhesive tape kit (includes display panel adhesive and display bezel adhesive; not illustrated)                    | L52528-001        |

#### Table 3-2 Display component descriptions and part numbers (continued)

## Mass storage devices

To identify the mass storage devices, use this illustration and table.

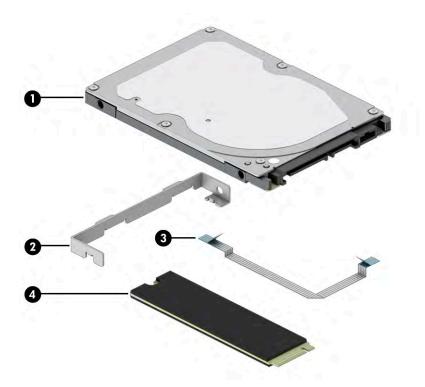

 Table 3-3
 Mass storage device descriptions and part numbers

|     | Component                                      | Spare part number                |
|-----|------------------------------------------------|----------------------------------|
| (1) | Hard drive (does not include hard drive cable) |                                  |
|     | 2 TB, 5400 rpm                                 | 912487-855                       |
|     | 1 TB, 5400 rpm                                 | L30422-005                       |
|     | 500 GB, 5400 rpm                               | 778186-005                       |
| (2) | Hard drive bracket                             | not available as a<br>spare part |
| (3) | Hard drive cable                               | L52025-001                       |
| (4) | Solid-state drive                              |                                  |
|     | 512 GB, PCIe                                   | L52006-001                       |
|     | 256 GB, PCIe                                   | L52005-001                       |
|     | 128 GB, SATA-3, TLC                            | L52003-001                       |

## Cables

To identify the cables, use this illustration and table.

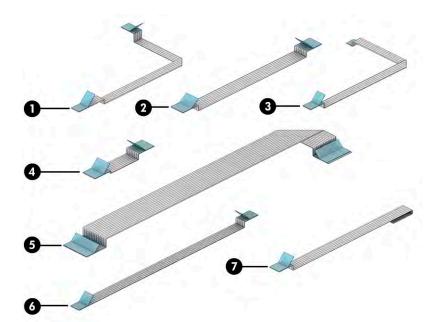

 Table 3-4
 Cable descriptions and part numbers

| ltem | Component                          | Spare part number |
|------|------------------------------------|-------------------|
| (1)  | Hard drive/solid-state drive cable | L52025-001        |
| (2)  | USB board cable                    | L52039-001        |
| (3)  | Audio board cable                  | L52035-001        |
| (4)  | Card reader board cable            | L52027-001        |
| (5)  | Fingerprint reader board cable     | L52036-001        |
| (6)  | Touchpad button board cable        | L52037-001        |
| (7)  | Touchpad cable                     | L52038-001        |

## **Miscellaneous parts**

To identify the miscellaneous parts, use this table.

#### Table 3-5 Miscellaneous part descriptions and part numbers

| Component                                                                        | Spare part number |
|----------------------------------------------------------------------------------|-------------------|
| AC adapters                                                                      |                   |
| 65 W HP Smart AC adapter (non-PFC, EM, RC, 4.5 mm)                               | 913691-850        |
| 65 W AC adapter (non-PFC, S-3P, 4.5 mm)                                          | 710412-001        |
| 45 W HP Smart AC adapter (non-PFC, RC, 4.5 mm, non-slim)                         | 741727-001        |
| 45 W HP Smart AC adapter for use in Argentina (non-PFC, RC, 4.5 mm, right angle) | 741553-852        |
| Screw Kit                                                                        | L52043-001        |
| Adapter, USB Type-C-to-USB Type-A                                                | 833960-001        |
| Adapter, HP HDMI-to-VGA                                                          | 701943-001        |

| Component                                                                                | Spare part numbe |
|------------------------------------------------------------------------------------------|------------------|
| Hub, HP USB Type-C-to- USB Type-A                                                        | 916838-001       |
| HP USB External DVD±RW drive                                                             | 747080-001       |
| Power cords (C5, 1.0 m)                                                                  |                  |
| Argentina                                                                                | L19357-001       |
| Australia                                                                                | L19358-001       |
| Denmark                                                                                  | L19360-001       |
| Europe (Austria, Belgium, Finland, France, Germany, the Netherlands, Norway, and Sweden) | L19361-001       |
| India                                                                                    | L19363-001       |
| Israel                                                                                   | L19362-001       |
| Italy                                                                                    | L19364-001       |
| Japan                                                                                    | L19365-001       |
| North America                                                                            | L19367-001       |
| People's Republic of China                                                               | L19368-001       |
| South Africa                                                                             | L19369-001       |
| South Korea                                                                              | L19366-001       |
| Switzerland                                                                              | L19370-001       |
| Taiwan                                                                                   | L19372-001       |
| Thailand                                                                                 | L19371-001       |
| United Kingdom                                                                           | L19373-001       |

# 4 Removal and replacement procedures preliminary requirements

Use this information to properly prepare to disassemble and reassemble the computer.

## **Tools required**

You need the following tools to complete the removal and replacement procedures:

- Tweezers
- Nonconductive, nonmarking pry tool
- Magnetic Phillips P1 screwdriver

## Service considerations

The following sections include some of the considerations that you must keep in mind during disassembly and assembly procedures.

NOTE: As you remove each subassembly from the computer, place the subassembly (and all accompanying screws) away from the work area to prevent damage.

## **Plastic parts**

Using excessive force during disassembly and reassembly can damage plastic parts.

#### **Cables and connectors**

Handle cables with extreme care to avoid damage.

**IMPORTANT:** When servicing the computer, be sure that cables are placed in their proper locations during the reassembly process. Improper cable placement can damage the computer.

Apply only the tension required to unseat or seat the cables during removal and insertion. Handle cables by the connector whenever possible. In all cases, avoid bending, twisting, or tearing cables. Be sure that cables are routed so that they cannot be caught or snagged as you remove or replace parts. Handle flex cables with extreme care; these cables tear easily.

#### **Drive handling**

Note the following guidelines when handling drives.

**IMPORTANT:** Drives are fragile components. Handle them with care. To prevent damage to the computer, damage to a drive, or loss of information, observe these precautions:

Before removing or inserting a hard drive, shut down the computer. If you are unsure whether the computer is off or in Hibernation, turn the computer on, and then shut it down through the operating system.

Before handling a drive, be sure that you are discharged of static electricity. While handling a drive, avoid touching the connector.

Before removing an optical drive, be sure that a disc is not in the drive, and be sure that the optical drive tray is closed.

Handle drives on surfaces covered with at least 2.54 cm (1 inch) of shock-proof foam.

Avoid dropping drives from any height onto any surface.

After removing a hard drive or an optical drive, place it in a static-proof bag.

Avoid exposing an internal hard drive to products that have magnetic fields, such as monitors or speakers.

Avoid exposing a drive to temperature extremes or liquids.

If a drive must be mailed, place the drive in a bubble pack mailer or other suitable form of protective packaging, and label the package "FRAGILE."

#### Workstation guidelines

Follow these grounding workstation guidelines:

- Cover the workstation with approved static-shielding material.
- Use a wrist strap connected to a properly grounded work surface and use properly grounded tools and equipment.
- Use conductive field service tools, such as cutters, screw drivers, and vacuums.
- When fixtures must directly contact dissipative surfaces, use fixtures made only of static-safe materials.
- Keep the work area free of nonconductive materials, such as ordinary plastic assembly aids and polystyrene foam.
- Handle ESD-sensitive components, parts, and assemblies by the case or PCM laminate. Handle these
  items only at static-free workstations.
- Avoid contact with pins, leads, or circuitry.
- Turn off power and input signals before inserting or removing connectors or test equipment.

## **Electrostatic discharge information**

A sudden discharge of static electricity from your finger or other conductor can destroy static-sensitive devices or microcircuitry. Often the spark is neither felt nor heard, but damage occurs. An electronic device exposed to electrostatic discharge (ESD) might not appear to be affected at all and can work perfectly throughout a normal cycle. The device might function normally for a while, but it has been degraded in the internal layers, reducing its life expectancy.

Networks built into many integrated circuits provide some protection, but in many cases, the discharge contains enough power to alter device parameters or melt silicon junctions.

**IMPORTANT:** To prevent damage to the device when you remove or install internal components, observe these precautions:

Keep components in their electrostatic-safe containers until you are ready to install them.

Before touching an electronic component, discharge static electricity by using the guidelines described <u>Personal grounding methods and equipment on page 26</u>.

Avoid touching pins, leads, and circuitry. Handle electronic components as little as possible.

If you remove a component, place it in an electrostatic-safe container.

## **Generating static electricity**

Follow these static electricity guidelines.

- Different activities generate different amounts of static electricity.
- Static electricity increases as humidity decreases.

#### Table 4-1 Static electricity occurrence based on activity and humidity

|                                                         | Relative humidity |          |          |
|---------------------------------------------------------|-------------------|----------|----------|
| Event                                                   | 55%               | 40%      | 10%      |
| Walking across carpet                                   | 7,500 V           | 15,000 V | 35,000 V |
| Walking across vinyl floor                              | 3,000 V           | 5,000 V  | 12,000 V |
| Motions of bench worker                                 | 400 V             | 800 V    | 6,000 V  |
| Removing DIPs (dual in-line packages) from plastic tube | 400 V             | 700 V    | 2,000 V  |
| Removing DIPs from vinyl tray                           | 2,000 V           | 4,000 V  | 11,500 V |
| Removing DIPs from polystyrene foam                     | 3,500 V           | 5,000 V  | 14,500 V |
| Removing bubble pack from PCB (printed circuit board)   | 7,000 V           | 20,000 V | 26,500 V |
| Packing PCBs in foam-lined box                          | 5,000 V           | 11,000 V | 21,000 V |

**NOTE:** As little as 700 V can degrade a product.

#### Preventing electrostatic damage to equipment

Many electronic components are sensitive to ESD. Circuitry design and structure determine the degree of sensitivity. The following packaging and grounding precautions are necessary to prevent static electricity damage to electronic components.

- To avoid hand contact, transport products in static-safe containers such as tubes, bags, or boxes.
- Protect all electrostatic parts and assemblies with conductive or approved containers or packaging.
- Keep electrostatic-sensitive parts in their containers until they arrive at static-free stations.
- Place items on a grounded surface before removing them from their container.
- Always be properly grounded when touching a sensitive component or assembly.

- Avoid contact with pins, leads, or circuitry.
- Place reusable electrostatic-sensitive parts from assemblies in protective packaging or conductive foam.

## Personal grounding methods and equipment

Table 4-2 Static shielding protection levels

Using certain equipment can prevent static electricity damage to electronic components.

- **Wrist straps** are flexible straps with a maximum of 1 MΩ ±10% resistance in the ground cords. To provide proper ground, a strap must be worn snug against bare skin. The ground cord must be connected and fit snugly into the banana plug connector on the grounding mat or workstation.
- Heel straps/Toe straps/Boot straps can be used at standing workstations and are compatible with most types of shoes or boots. On conductive floors or dissipative floor mats, use them on both feet with a maximum of 1 MΩ ±10% resistance between the operator and ground.

| Static shielding protection levels |         |  |
|------------------------------------|---------|--|
| Method                             | Voltage |  |
| Antistatic plastic                 | 1,500   |  |
| Carbon-loaded plastic              | 7,500   |  |
| Metallized laminate                | 15,000  |  |

## Grounding the work area

To prevent static damage at the work area, follow these precautions.

- Cover the work surface with approved static-dissipative material. Provide a wrist strap connected to the work surface and properly grounded tools and equipment.
- Use static-dissipative mats, foot straps, or air ionizers to give added protection.
- Handle electrostatic sensitive components, parts, and assemblies by the case or PCB laminate. Handle them only at static-free work areas.
- Turn off power and input signals before inserting and removing connectors or test equipment.
- Use fixtures made of static-safe materials when fixtures must directly contact dissipative surfaces.
- Keep work area free of nonconductive materials such as ordinary plastic assembly aids and polystyrene foam.
- Use field service tools, such as cutters, screwdrivers, and vacuums, that are conductive.

#### **Recommended materials and equipment**

HP recommends certain materials and equipment to prevent static electricity.

- Antistatic tape
- Antistatic smocks, aprons, or sleeve protectors
- Conductive bins and other assembly or soldering aids
- Conductive foam
- Conductive tabletop workstations with ground cord of 1 MΩ ±10% resistance

- Static-dissipative table or floor mats with hard tie to ground
- Field service kits
- Static awareness labels
- Wrist straps and footwear straps providing 1 MΩ ±10% resistance
- Material handling packages
- Conductive plastic bags
- Conductive plastic tubes
- Conductive tote boxes
- Opaque shielding bags
- Transparent metallized shielding bags
- Transparent shielding tubes

## **Packaging and transporting guidelines**

Follow these grounding guidelines when packaging and transporting equipment.

- To avoid hand contact, transport products in static-safe tubes, bags, or boxes.
- Protect ESD-sensitive parts and assemblies with conductive or approved containers or packaging.
- Keep ESD-sensitive parts in their containers until the parts arrive at static-free workstations.
- Place items on a grounded surface before removing items from their containers.
- Always be properly grounded when touching a component or assembly.
- Store reusable ESD-sensitive parts from assemblies in protective packaging or nonconductive foam.
- Use transporters and conveyors made of antistatic belts and roller bushings. Be sure that mechanized equipment used for moving materials is wired to ground and that proper materials are selected to avoid static charging. When grounding is not possible, use an ionizer to dissipate electric charges.

# 5 Removal and replacement procedures for authorized service provider parts

This chapter provides removal and replacement procedures for authorized service provider parts.

- **IMPORTANT:** Components described in this chapter should be accessed only by an authorized service provider. Accessing these parts can damage the computer or void the warranty.
- NOTE: Details about your computer, including model, serial number, product key, and length of warranty, are on the service tag at the bottom of your computer.

## **Component replacement procedures**

To remove and replace computer components, use these procedures.

**NOTE:** HP continually improves and changes product parts. For complete and current information about supported parts for your computer, go to <a href="http://partsurfer.hp.com">http://partsurfer.hp.com</a>, select your country or region, and then follow the on-screen instructions.

You must remove, replace, or loosen as many as 50 screws when you service the parts described in this chapter. Make special note of each screw size and location during removal and replacement.

## **Preparation for disassembly**

To remove and replace computer components, use these procedures.

See <u>Removal and replacement procedures preliminary requirements on page 23</u> for initial safety procedures.

- 1. Turn off the computer. If you are unsure whether the computer is off or in Hibernation, turn the computer on, and then shut it down through the operating system.
- 2. Disconnect the power from the computer by unplugging the power cord from the computer.
- 3. Disconnect all external devices from the computer.

#### **Bottom cover**

To remove the bottom cover, use this procedure and illustration.

#### Table 5-1 Bottom cover description and part number

| Description                 | Spare part number |
|-----------------------------|-------------------|
| Bottom cover, silver        | L52007-001        |
| Bottom cover, gold          | L52008-001        |
| Bottom cover, grey          | L94448-001        |
| Bottom cover, black         | L94450-001        |
| Bottom cover, red           | M03726-001        |
| Rubber feet, natural silver | L52041-001        |

Table 5-1 Bottom cover description and part number (continued)

| Description                  | Spare part number |
|------------------------------|-------------------|
| Rubber feet, dark ash silver | L94457-001        |
| Rubber feet, gold            | L52042-001        |
| Rubber feet, red             | M04099-001        |

Before removing the bottom cover, prepare the computer for disassembly (<u>Preparation for disassembly</u> on page 29).

Remove the bottom cover:

1. Remove the two rubber feet (1).

The rubber feet are available using spare part number L52041-001 for natural silver models and L52042-001 for pale gold models.

Remove the four Phillips M2.5 × 8.0 screws (2) from under the feet and the two Phillips M2.0 × 4.0 screws (3) along the bottom edge of the bottom cover.

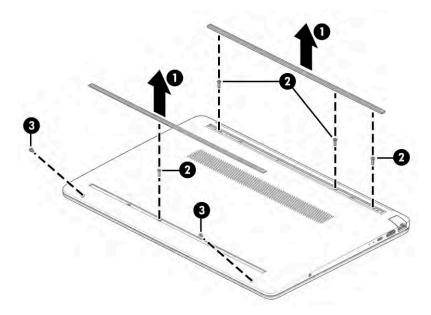

3. Use a plastic tool (1) to release the bottom cover from the computer (2).

4. Remove the bottom cover from the computer (3).

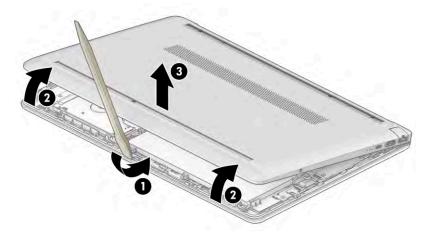

To replace the bottom cover, reverse the removal procedures.

#### **Battery**

To remove the battery, use this procedure and illustration.

#### Table 5-2 Battery description and part number

| Description                    | Spare part number |
|--------------------------------|-------------------|
| 3 cell, 41 Whr, Li-ion battery | L11119-855        |

**WARNING!** To avoid personal injury and damage to the product:

- Do *not* puncture, twist, or crack the battery.
- Do *not* cause an external puncture or rupture to the battery. They can cause a short inside the battery, which can result in battery thermal runaway.
- Do *not* handle or touch the battery enclosure with sharp objects such as tweezers or pliers, which might puncture the battery.
- Do *not* compress or squeeze the battery case with tools or heavy objects stacked on top of the case. These actions can apply undue force on the battery.
- Do *not* touch the connectors with any metallic surface or object, such as metal tools, screws, or coins, which can cause shorting across the connectors.

Before removing the battery, follow these steps:

- 1. Prepare the computer for disassembly (<u>Preparation for disassembly on page 29</u>).
- 2. Remove the bottom cover (<u>Bottom cover on page 29</u>).

WARNING! To reduce potential safety issues, use only the user-replaceable battery provided with the computer, a replacement battery provided by HP, or a compatible battery purchased from HP.

**IMPORTANT:** Removing a battery that is the sole power source for the computer can cause loss of information. To prevent loss of information, save your work or shut down the computer through Windows before you remove the battery.

Remove the battery:

- 1. Remove the four Phillips M2.0 × 2.8 screws (1) that secure the battery to the computer.
- 2. Rotate the top of the battery upward (2), and then remove it from the computer (3).

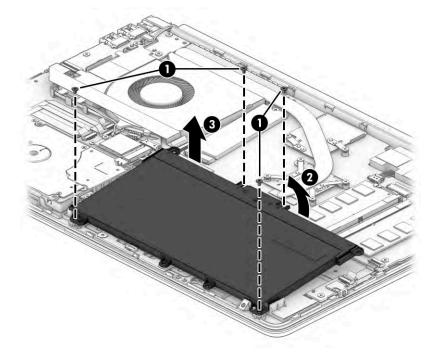

To replace the battery, reverse the removal procedures.

## Hard drive

To remove the hard drive, use these procedures and illustrations.

#### Table 5-3 Hard drive, hard drive bracket and hard drive cable descriptions and part numbers

| Description      | Spare part number |
|------------------|-------------------|
| 2 TB, 5400 rpm   | 912487-855        |
| 1 TB, 5400 rpm   | L30422-005        |
| 500 GB, 5400 rpm | 778186-005        |
| Hard drive board | L52024-001        |
| Hard drive cable | L52025-001        |

Before removing the hard drive, follow these steps:

- 1. Prepare the computer for disassembly (Preparation for disassembly on page 29).
- 2. Remove the bottom cover (<u>Bottom cover on page 29</u>).
- 3. Remove the battery (see <u>Battery on page 31</u>).

Remove the hard drive:

- **1.** Disconnect the hard drive cable from the ZIF connector on the system board **(1)**.
- 2. Remove the three Phillips M2.0 × 2.8 screws (2) that secure the hard drive and hard drive board to the computer.
- 3. Remove the hard drive from the computer (3).

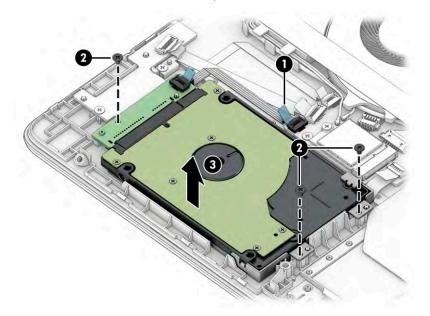

4. If it is necessary to remove the bracket from the hard drive, remove the Phillips M3.0 × 3.0 screw (1), and then remove the bracket from the drive (2).

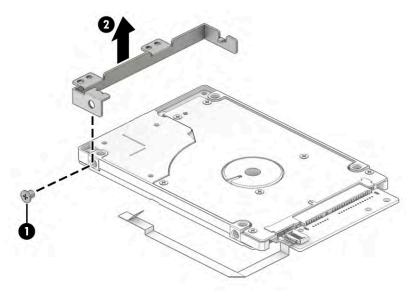

5. If it is necessary to remove the board from the hard drive, disconnect the hard drive cable from the ZIF connector on the hard drive board (1), and then pull the board off the drive (2).

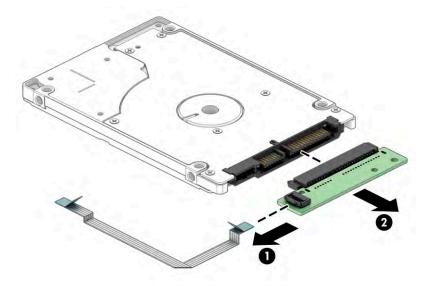

Reverse this procedure to reassemble the hard drive.

## WLAN module

To remove the WLAN module, use this procedure and illustration.

#### Table 5-4 WLAN module descriptions and part numbers

| Description                                                       | Spare part number |
|-------------------------------------------------------------------|-------------------|
| Realtek RTL8821CE 802.11ac 1 × 1 Wi-Fi + Bluetooth 4.2            | L17365-005        |
| Intel Wi-Fi 6 AX200 802.11ax 2 × 2 Wi-Fi + Bluetooth 5 (non-vPro) | L35282-005        |
| Realtek RTL8822CE 802.11ac 2 × 2 Wi-Fi + Bluetooth 5              | L44796-005        |

**IMPORTANT:** To prevent an unresponsive system, replace the wireless module only with a wireless module authorized for use in the computer by the governmental agency that regulates wireless devices in your country or region. If you replace the module and then receive a warning message, remove the module to restore device functionality, and then contact technical support.

Before removing the WLAN module, follow these steps:

- 1. Prepare the computer for disassembly (Preparation for disassembly on page 29).
- 2. Remove the bottom cover (Bottom cover on page 29).
- 3. Remove the battery (see <u>Battery on page 31</u>).

Remove the WLAN module:

1. Carefully disconnect the two antenna cables from the module (1).

- 2. Remove the Phillips M2.0 × 2.5 screw (2), and then remove the WLAN module (3).
  - NOTE: Models have either one or two WLAN antennas. On models with two antennas, the #1 white WLAN antenna cable connects to the WLAN module #1 Main terminal. The #2 black WLAN antenna cable connects to the WLAN module #1 Aux terminal.

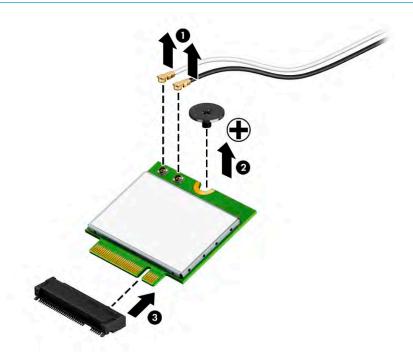

**3.** If the WLAN antenna is not connected to the terminal on the WLAN module, a protective sleeve must be installed on the antenna connector, as shown in the following illustration.

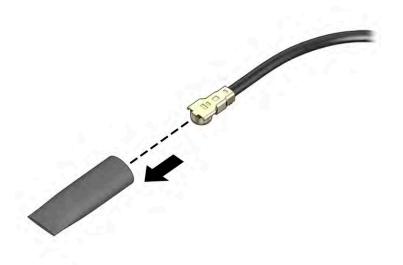

Reverse this procedure to install the WLAN module.

## **Solid-state drive**

To remove the M.2 solid-state drive, use this procedure and illustration.

#### Table 5-5 Solid-state drive descriptions and part numbers

| Description         | Spare part number |
|---------------------|-------------------|
| 1 TB, PCIe          | L78856-001        |
| 512 GB, PCIe        | L52006-001        |
| 256 GB, PCIe        | L52005-001        |
| 128 GB, SATA-3, TLC | L52003-001        |

Before removing the solid-state drive, follow these steps:

- 1. Prepare the computer for disassembly (Preparation for disassembly on page 29).
- 2. Remove the bottom cover (Bottom cover on page 29).
- 3. Remove the battery (see <u>Battery on page 31</u>).

Remove the solid-state drive:

- 1. Remove the Phillips M2.0 × 2.5 screw (1) that secures the drive to the computer.
- 2. Pull the drive away from the socket to remove it (2).

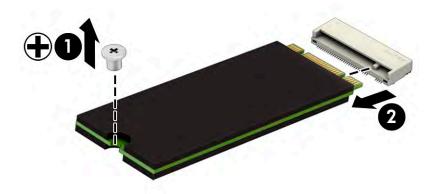

To install the solid-state drive, reverse the removal procedures.

**NOTE:** Solid-state drives are designed with a notch to prevent incorrect insertion.

## **Memory modules**

To remove the memory modules, use this procedure and illustration.

#### Table 5-6 Memory module descriptions and part numbers

| Description         | Spare part number |
|---------------------|-------------------|
| Memory module, 8 GB | 937236-855        |
| Memory module, 4 GB | L10598-855        |

Before removing the memory, follow these steps:

- 1. Prepare the computer for disassembly (Preparation for disassembly on page 29).
- 2. Remove the bottom cover (Bottom cover on page 29).
- 3. Remove the battery (see <u>Battery on page 31</u>).

If you are replacing a memory module, remove the existing memory module:

- Spread the two retention clips outward (1) until the memory module tilts up at a 45° angle, and then remove the module (2). Use the same procedure to remove all memory modules.
- **IMPORTANT:** To prevent damage to the memory module, hold the memory module by the edges only. Do not touch the components on the memory module.

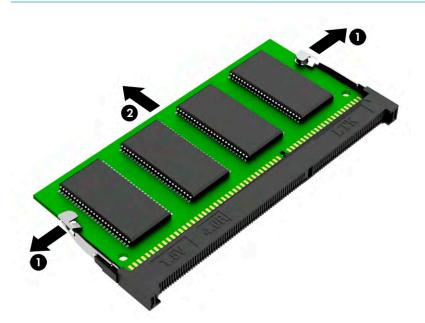

To protect a memory module after removal, place it in an electrostatic-safe container.

To install a memory module:

1. Align the notched edge of the module with the tab in the slot (1), and then press the module into the slot at an angle until it is seated (2).

2. Press down on the module until the side retention clips snap into place (3).

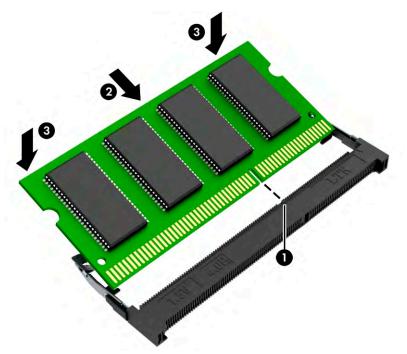

## Solid-state drive board

To remove the solid-state drive board, use this procedure and illustration.

#### Table 5-7 Solid-state drive board description and part number

| Description                   | Spare part number |
|-------------------------------|-------------------|
| Solid-state drive board       | L52026-001        |
| Solid-state drive board cable | L52025-001        |

Before removing the solid-state drive board, follow these steps:

- 1. Prepare the computer for disassembly (Preparation for disassembly on page 29).
- 2. Remove the bottom cover (Bottom cover on page 29).
- **3.** Remove the battery (see <u>Battery on page 31</u>).
- 4. Remove the solid-state drive (see <u>Solid-state drive on page 35</u>).

Remove the solid-state drive board:

- 1. Disconnect the cable from the ZIF connector on the solid-state drive board (1).
- 2. Remove the three Phillips M2.0 × 2.8 screws (2) that secure the board to the computer.

**3.** Remove the board from the computer **(3)**.

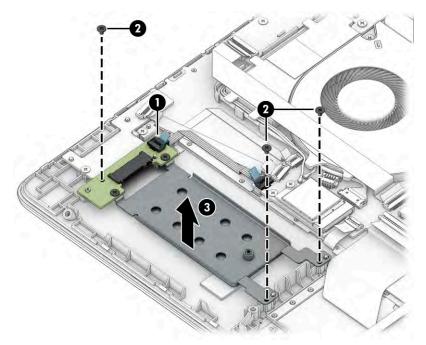

- **4.** To remove the board from the bracket, disconnect the cable from the ZIF connector on the solid-state drive board **(1)**.
- 5. Remove the two Phillips M2.0 × 2.8 screws (2) that secure the board to the bracket.
- **6.** Remove the board from the bracket **(3)**.

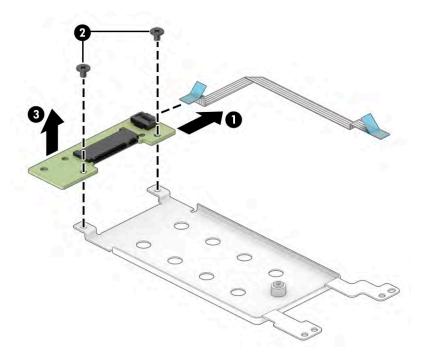

Reverse this procedure to install the solid-state drive board.

## **Card reader board**

To remove the card reader board, use this procedure and illustration.

#### Table 5-8 Card reader board description and part number

| Description             | Spare part number |
|-------------------------|-------------------|
| Card reader board       | L52030-001        |
| Card reader board cable | L52027-001        |

Before removing the card reader board, follow these steps:

- 1. Prepare the computer for disassembly (Preparation for disassembly on page 29).
- 2. Remove the bottom cover (Bottom cover on page 29).
- **3.** Remove the battery (see <u>Battery on page 31</u>).

Remove the card reader board:

- 1. Disconnect the cable from the ZIF connector on the card reader board (1).
- 2. Remove the Phillips M2.0 × 2.8 screw (2) that secures the board to the computer.
- **3.** Remove the board from the computer **(3)**.

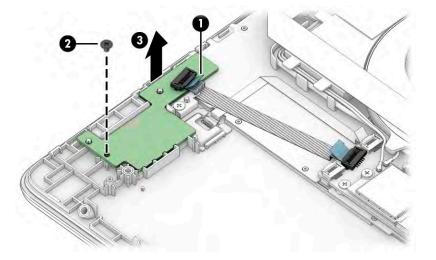

Reverse this procedure to install the card reader board.

## **USB** board

To remove the USB board, use this procedure and illustration.

| Description     | Spare part number |
|-----------------|-------------------|
| USB board       | M03673-001        |
| USB board cable | L52039-001        |

## Table 5-9 USB board description and part number

Before removing the USB board, follow these steps:

- 1. Prepare the computer for disassembly (Preparation for disassembly on page 29).
- 2. Remove the bottom cover (Bottom cover on page 29).
- 3. Remove the battery (see <u>Battery on page 31</u>).

Remove the USB board:

- 1. Disconnect the cable from the ZIF connector on the USB board (1).
- 2. Remove the two Phillips M2.0 × 2.8 screws (2) that secure the board to the computer.
- **3.** Remove the board from the computer **(3)**.

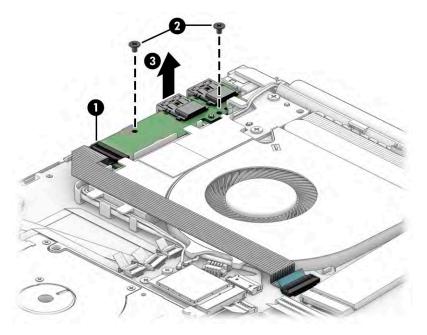

Reverse this procedure to install the USB board.

## **Audio board**

To remove the audio board, use this procedure and illustration.

#### Table 5-10 Audio board description and part number

| Description       | Spare part number |
|-------------------|-------------------|
| Audio board       | L52028-001        |
| Audio board cable | L52035-001        |

Before removing the audio board, follow these steps:

- 1. Prepare the computer for disassembly (Preparation for disassembly on page 29).
- 2. Remove the bottom cover (Bottom cover on page 29).
- **3.** Remove the battery (see <u>Battery on page 31</u>).

Remove the audio board:

- 1. Disconnect the cable from the ZIF connector on the audio board (1).
- 2. Remove the Phillips M2.0 × 2.8 screw (2) that secures the board to the computer.
- **3.** Remove the board from the computer **(3)**.

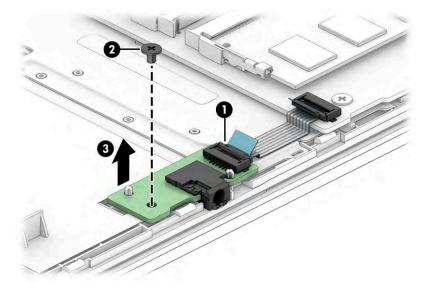

Reverse this procedure to install the audio board.

## **Touchpad button board**

To remove the touchpad, use this procedure and illustration.

#### Table 5-11 Touchpad button board description and part number

| Description                 | Spare part number |
|-----------------------------|-------------------|
| Touchpad button board       | L52029-001        |
| Touchpad button board cable | L52037-001        |
| Touchpad cable              | L52038-001        |

Before removing the touchpad button board, follow these steps:

- 1. Prepare the computer for disassembly (Preparation for disassembly on page 29).
- 2. Remove the bottom cover (Bottom cover on page 29).
- **3.** Remove the battery (see <u>Battery on page 31</u>).

Remove the touchpad button board:

- **1.** Disconnect the cable from the ZIF connector on the touchpad button board **(1)**.
- 2. Remove the two Phillips M2.0 × 2.8 screws (2) that secure the board to the computer.

3. Remove the board from the computer (3).

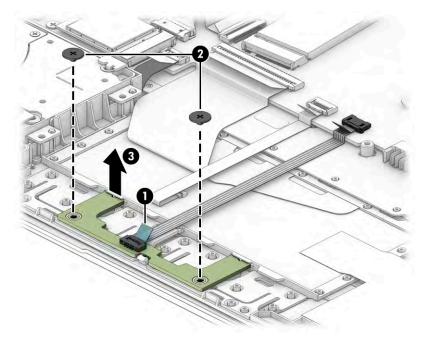

Reverse this procedure to install the touchpad button board.

## **Fingerprint reader**

To remove the fingerprint reader, use this procedure and illustration.

Table 5-12 Fingerprint reader description and part number

| Description              | Spare part number |
|--------------------------|-------------------|
| Fingerprint reader       | M16090-001        |
| Fingerprint reader cable | L52036-001        |

Before removing the fingerprint reader, follow these steps:

- 1. Prepare the computer for disassembly (Preparation for disassembly on page 29).
- 2. Remove the bottom cover (Bottom cover on page 29).
- 3. Remove the battery (see <u>Battery on page 31</u>).

Remove the fingerprint reader:

- **1.** Disconnect the cable from the fingerprint reader board **(1)**.
- 2. Remove the Phillips M2.0 × 2.8 screw (2) that secures the fingerprint reader bracket to the computer.
- 3. Remove the bracket from on top of the fingerprint reader (3).

4. Remove the fingerprint reader from the computer (4).

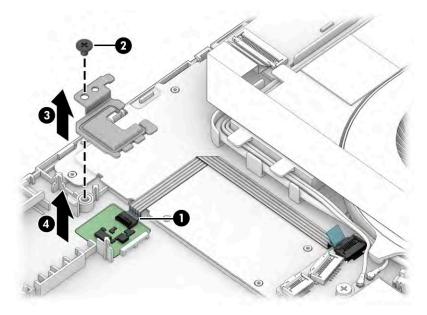

Reverse this procedure to install the fingerprint reader.

### Fan

To remove the fan, use this procedure and illustration.

| Table 5-13 | Fan description and part number |
|------------|---------------------------------|
|            |                                 |

| Description | Spare part number |
|-------------|-------------------|
| Fan         | L52034-001        |

Before removing the fan, follow these steps:

- 1. Prepare the computer for disassembly (Preparation for disassembly on page 29).
- 2. Remove the bottom cover (<u>Bottom cover on page 29</u>).
- 3. Remove the battery (see <u>Battery on page 31</u>).

#### Remove the fan:

- 1. Remove the USB board cable from the top of the fan (1).
- 2. Disconnect the fan cable (2) from the system board.
- **3.** Disconnect the power connector (DC-in) cable from the system board and remove the cable from the clips in the fan **(3)**.
- 4. Remove the Phillips M2.0 × 4.0 screw (4) that secures the fan to the computer.

**5.** Remove the fan from the computer **(5)**.

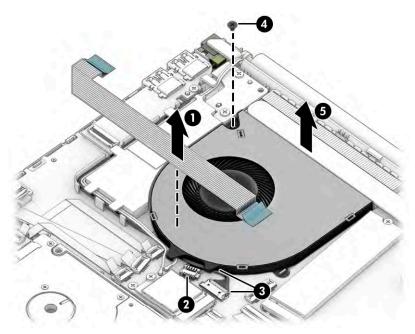

Reverse this procedure to install the fan.

### **Heat sink**

To remove the heat sink, use these procedures and illustrations.

#### Table 5-14 Heat sink descriptions and part numbers

| Description                                               | Spare part number |
|-----------------------------------------------------------|-------------------|
| Heat sink for use in models with UMA graphics memory      | L52033-001        |
| Heat sink for use in models with discrete graphics memory | L52032-001        |

Before removing the heat sink, follow these steps:

- 1. Prepare the computer for disassembly (<u>Preparation for disassembly on page 29</u>).
- 2. Remove the bottom cover (Bottom cover on page 29).
- **3.** Remove the battery (see <u>Battery on page 31</u>).

Remove the heat sink:

1. **Discrete graphics:** In the order indicated on the heat sink, remove the six Phillips M2.0 × 2.8 screws (1) that secure the heat sink to the system board.

2. Remove the heat sink (2).

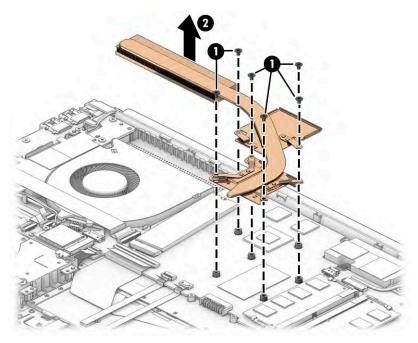

3. Thoroughly clean the thermal material from the surfaces of the heat sink and the system board components each time the heat sink is removed. Replacement thermal material is included with the heat sink and system board spare part kits.

Thermal paste is used on the integrated system board processor (1) and associated location on the heat sink (2). Thermal pads are used on specific system board components (3) and associated locations on the heat sink (4).

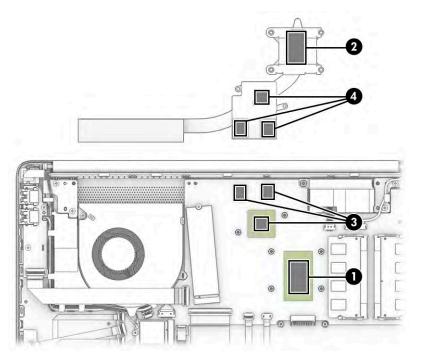

**4. UMA graphics:** In the order indicated on the heat sink, remove the four Phillips M2.0 × 2.8 screws **(1)** that secure the heat sink to the system board.

5. Remove the heat sink (2).

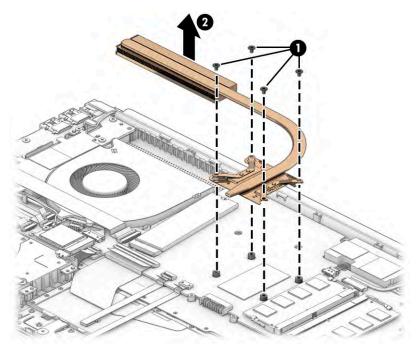

6. Thoroughly clean the thermal material from the surfaces of the heat sink and the system board components each time the heat sink is removed. Replacement thermal material is included with the heat sink and system board spare part kits.

Thermal paste is used on the integrated system board processor (1) and the heat sink (2).

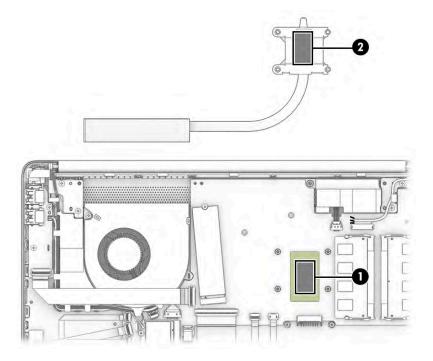

Reverse this procedure to install the heat sink.

## **System board**

To remove the system board, use these procedures and illustrations.

#### Table 5-15 System board descriptions and part numbers

| Description                                                      | Spare part number |
|------------------------------------------------------------------|-------------------|
| System board (includes processor):                               |                   |
| All system boards use the following part numbers:                |                   |
| xxxxxx-001: Non-Windows operating system                         |                   |
| xxxxxx-601: Windows 10 operating system                          |                   |
| AMD Ryzen 3-3250U processor and 2 GB of discrete graphics memory | M03665-xx1        |
| AMD Athlon 3150U processor and 2 GB of discrete graphics memory  | M03666-xx1        |
| AMD Ryzen 7-3700U processor                                      | M03671-xx1        |
| AMD Ryzen 5-3500U processor                                      | M03670-xx1        |
| AMD Ryzen 3-3250U processor                                      | M03669-xx1        |
| AMD Athlon 3150U processor                                       | M03668-xx1        |
| AMD Athlon 3050U processor                                       | M03667-xx1        |

Before removing the system board, follow these steps:

- 1. Prepare the computer for disassembly (<u>Preparation for disassembly on page 29</u>).
- 2. Remove the bottom cover (Bottom cover on page 29).
- 3. Remove the battery (see <u>Battery on page 31</u>).
- **4.** Remove the fan (see <u>Fan on page 44</u>).

When you replace the system board, be sure to remove the following components (as applicable) from the defective system board and install them on the replacement system board:

- Memory modules (see <u>Memory modules on page 36</u>).
- WLAN module (see <u>WLAN module on page 34</u>).
- Solid-state drive (see <u>Solid-state drive on page 35</u>).
- Heat sink (see <u>Heat sink on page 45</u>).

Remove the system board:

- 1. Disconnect the following cables from the system board:
  - Card reader board cable (ZIF) (1)
  - Fingerprint reader cable (ZIF) (2)
  - Power connector (DC-in) board cable (3)
  - USB board cable (ZIF) (4)
  - Keyboard cable (ZIF) (5)
  - Touchpad cable (ZIF) (6)

- TouchPad button board cable (ZIF) (7)
- Speaker cable (8)
- Display cable (ZIF) (9)
- Audio board cable (ZIF) (10)
- WLAN antennas from the WLAN module (11)
- Hard drive board cable (ZIF) (12)

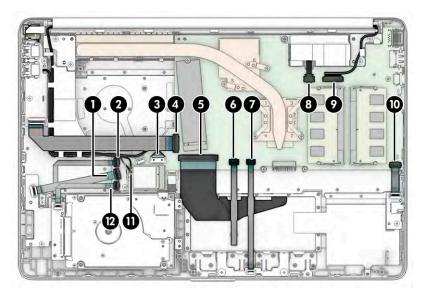

- 2. Remove the three Phillips M2.0 × 2.8 screws (1) that secure the system board to the computer.
- **3.** Lift the system board out of the computer **(2)**.

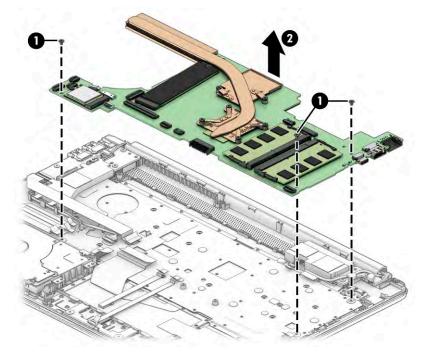

Reverse this procedure to install the system board.

## **Display assembly**

To remove and disassemble the display assembly, use these procedures and illustrations.

NOTE: The display assembly is spared at the subcomponent level. For display assembly spare part information, see the individual removal subsections.

Before removing the display panel, follow these steps:

- 1. Prepare the computer for disassembly (Preparation for disassembly on page 29).
- 2. Remove the bottom cover (Bottom cover on page 29).
- 3. Remove the battery (see <u>Battery on page 31</u>).

Remove the display assembly:

- 1. Disconnect the WLAN antenna cables (1) from the terminals on the WLAN module.
- NOTE: The WLAN antenna cable labeled 1/MAIN connects to the WLAN module Main terminal. The WLAN antenna cable labeled 2/AUX connects to the WLAN module Aux terminal.
- 2. Release the WLAN antenna cables from the retention clips and routing channel built into the right speaker (2).
- 3. Disconnect the display cable from the system board ZIF connector (3).
- Release the display panel from the retention clips and routing channel built into the left display hinge (4).

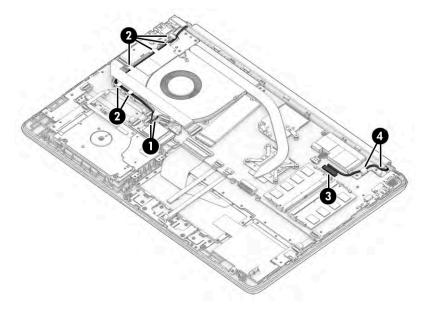

- 5. Remove the four Phillips M2.5 × 6.0 screws (1) that secure the display assembly to the computer.
- 6. Open the display to open the hinges (2).

**7.** Separate the display from the computer **(3)**.

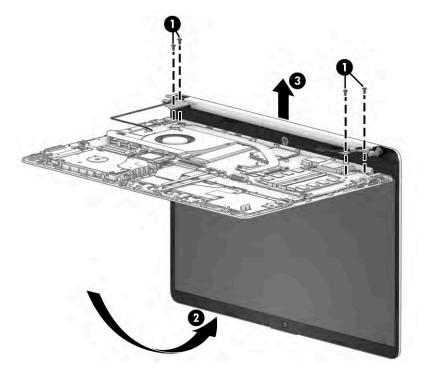

8. If you need to remove the hinge cover, use a plastic tool to lift and disengage the inside of both sides of the cover (1), and then remove the cover from the display (2).

Hinge covers are available as the following spare part numbers:

L52011-001: Gold

L52010-001: Silver

L94451-001: Grey

L94453-001: Black

M03727-001: Red

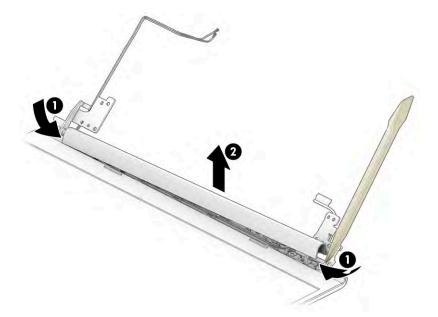

- 9. If you need to remove the display bezel:
  - **a.** Release the top edge of the display bezel **(1)** from the display assembly.
  - **b.** Release the left and right edges of the display bezel (2) from the display assembly.
  - c. Release the bottom edge of the display bezel (3) from the display assembly.
  - **d.** Remove the display bezel **(4)** from the display assembly.

The bezel is available as spare part number L52014-001.

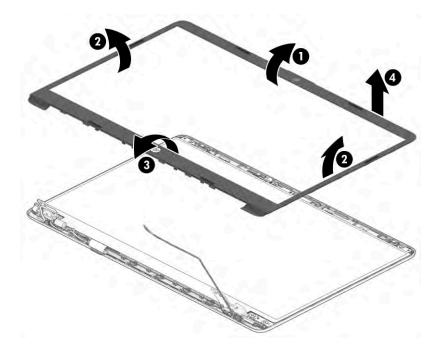

- **10.** If you need to remove the camera module:
  - a. Lift the tape from on top of the connector on the camera module (1), and then disconnect the cable(2) from the module.
  - **b.** Use a tool to detach the camera module **(3)** from the display back cover. (The module is attached with double-sided adhesive.) The camera module is available as spare part number L51996-001 for the HD camera and M03672-0012 for the VGA camera.

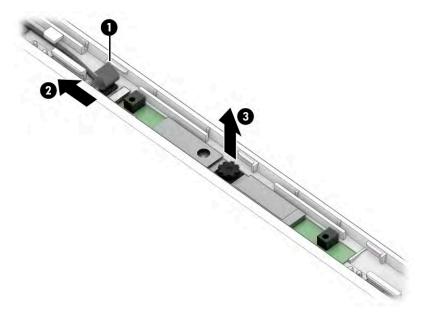

- **11.** If you need to remove the display panel:
  - a. The display panel is secured to the display enclosure with tape that is installed under the left and right sides of the panel. To remove the panel, use tweezers to grasp the end of the tape (1). While turning the tweezers, wrap the tape around the tweezers (2) as you continue to pull the tape out from behind the display panel (3). You must pull the tape multiple times before it is completely removed.

- **b.** Rotate the display panel over and place it next to the display enclosure (4).
  - **NOTE:** You have to pull on the tape multiple times before it is completely removed.

Display adhesive is available as spare part number L52528-001.

Display panels are available as the following spare part numbers:

L51997-001: FHD, SVA, 220 nits

L68082-001: FHD, UWVA, 250 nits

L51999-001: HD, antiglare

L52000-001: HD, BrightView

L52001-001: HD, BrightView, Touch-on Panel (TOP)

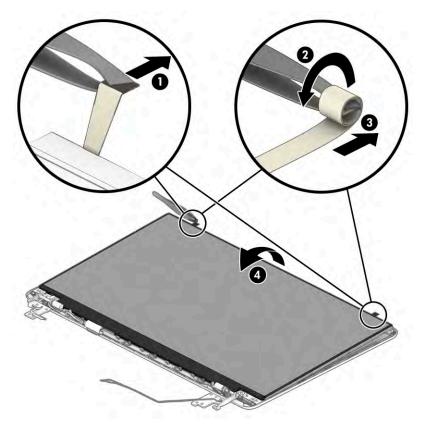

- c. Release the adhesive support strip (1) that secures the display panel cable connector to the display panel.
- d. Disconnect the display panel cable (2) from the display panel, and then remove the display panel (3).
- e. Remove the display panel (4).

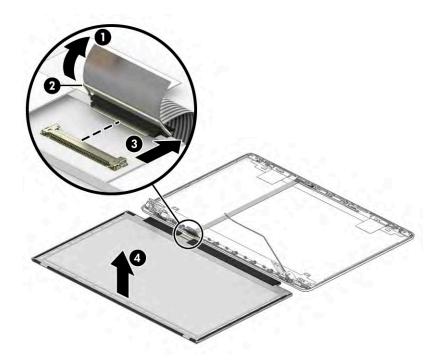

- **12.** If you need to remove the hinges from the display enclosure:
  - **a.** Remove the Phillips M2.0 × 2.8 screw **(1)** from the top of each hinge.
  - **b.** Remove the three Phillips M2.5 × 3.5 screws (2) from the bottom of each hinge.
  - c. Remove the display hinges from the display back cover (3).

The display hinges are available as spare part number L52009-001.

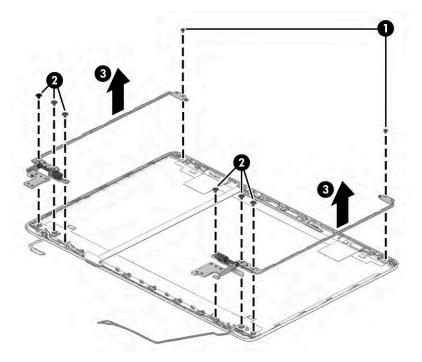

Lift the tape from on top of the connector on the camera module (1), and then disconnect the cable from the module (2). Peel the cable off the inside of the display back cover (3). The cable is secured with adhesive. Remove the display panel cable (4).

Display panel cables are available as the following spare part numbers:

L52015-001: Nontouch display panels

L52016-001: Touch display panels

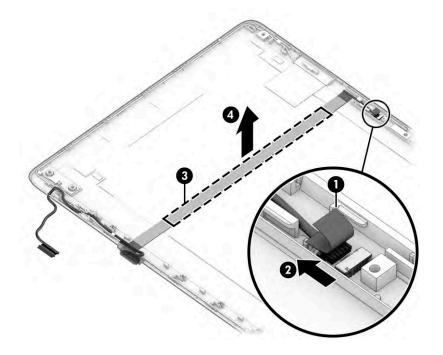

14. Detach the wireless antennas (1) from the display back cover. The antennas are secured with adhesive. Release the wireless antenna cables from the retention clips (2) and routing channels built into the sides of the display back cover. Remove the antennas from the display back cover (3).

The wireless cables and antennas are available as spare part number L52018-001 for dual antennas or L52017-001 for single antennas.

Display back covers are available as the following spare part numbers:

L52012-001: Silver

L52013-001: Gold

L94454-001: Grey

L94456-001: Black

M03725-001: Red

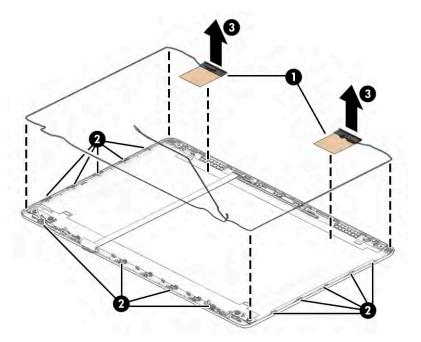

Reverse this procedure to reassemble and replace the display assembly.

#### **Power connector cable**

To remove the power connector cable, use this procedure and illustration.

 Table 5-16
 Power connector cable description and part number

| Description           | Spare part number |
|-----------------------|-------------------|
| Power connector cable | L51995-001        |

Before removing the power connector cable, follow these steps:

- 1. Prepare the computer for disassembly (<u>Preparation for disassembly on page 29</u>).
- 2. Remove the bottom cover (Bottom cover on page 29).
- **3.** Remove the battery (see <u>Battery on page 31</u>).

- 4. Remove the USB board (see <u>USB board on page 40</u>).
- 5. Remove the display assembly (see <u>Display assembly on page 50</u>).

Remove the power connector cable:

- 1. Disconnect the power connector cable from the system board (1).
- 2. Release the cable from the retention clips and routing channel built into the fan and speaker (2).
- 3. Remove the power connector cable from the computer (3).

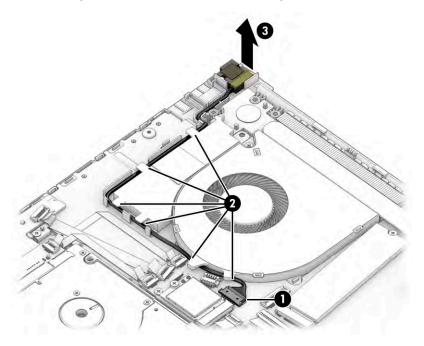

Reverse this procedure to install the power connector cable.

## **Speakers**

To remove the speakers, use this procedure and illustration.

#### Table 5-17 Speaker description and part number

| Description | Spare part number |
|-------------|-------------------|
| Speaker Kit | L52040-001        |

Before removing the speakers, follow these steps:

- 1. Prepare the computer for disassembly (Preparation for disassembly on page 29).
- 2. Remove the bottom cover (Bottom cover on page 29).
- 3. Remove the battery (see <u>Battery on page 31</u>).
- 4. Remove the display (see <u>Display assembly on page 50</u>).
- 5. Remove the power connector cable (see <u>Power connector cable on page 57</u>).

Remove the speakers:

1. Release the cable from the retention clips and routing channel built into the computer (1).

**2.** Remove the speakers from the computer **(2)**.

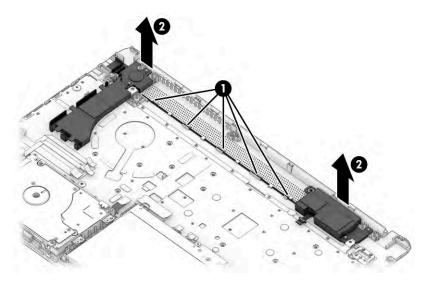

Reverse this procedure to install the speakers.

## Keyboard with top cover

The top cover with keyboard remains after removing all other spare parts from the computer. In this section, the first table provides the main spare part number for the top cover/keyboards. The second table provides the country codes.

| Table 5-18         Keyboard with top cover descriptions and part numbers |
|--------------------------------------------------------------------------|
|--------------------------------------------------------------------------|

| Description                                                       | Spare part number |
|-------------------------------------------------------------------|-------------------|
| Keyboard with top cover, silver, backlit                          | L52022-xx1        |
| Keyboard with top cover, silver, no backlight                     | L52023-xx1        |
| Keyboard with top cover, silver, fingerprint reader, backlit      | L52154-xx1        |
| Keyboard with top cover, silver, fingerprint reader, no backlight | L52155-xx1        |
| Keyboard with top cover, grey with black keyboard, no backlight   | L94458-xx1        |
| Keyboard with top cover, black with black keyboard, no backlight  | L94460-xx1        |

#### Table 5-19 Spare part country codes

| For use in country or region    | Spare part<br>number | For use in country or region | Spare part<br>number | For use in country or<br>region | Spare part<br>number |
|---------------------------------|----------------------|------------------------------|----------------------|---------------------------------|----------------------|
| Belgium                         | -A41                 | Iceland                      | -DD1                 | Solvenia                        | -BA1                 |
| Brazil                          | -201                 | India                        | -D61                 | South Korea                     | -AD1                 |
| Bulgaria                        | -261                 | Israel                       | -BB1                 | Spain                           | -071                 |
| Chile                           | -161                 | Italy                        | -061                 | Switzerland                     | -BG1                 |
| Czech Republic/Slovakia         | -FL1                 | Japan                        | -291                 | Taiwan                          | -AB1                 |
| Denmark, Finland, and<br>Norway | -DH1                 | The Netherlands              | -B31                 | Thailand                        | -281                 |

| For use in country or region | Spare part<br>number | For use in country or region | Spare part<br>number | For use in country or region | Spare part<br>number |
|------------------------------|----------------------|------------------------------|----------------------|------------------------------|----------------------|
| French Canada                | -DB1                 | Northern Africa              | -FP1                 | Turkey                       | -141                 |
| France                       | -051                 | Portugal                     | -131                 | Ukraine                      | -BD1                 |
| Germany                      | -041                 | Romania                      | -271                 | United Kingdom               | -031                 |
| Greece                       | -151                 | Russia                       | -251                 | United States                | -001                 |
| Hungary                      | -211                 | Saudi Arabia                 | -171                 |                              |                      |

#### Table 5-19 Spare part country codes (continued)

# 6 Using Setup Utility (BIOS)

Setup Utility, or Basic Input/Output System (BIOS), controls communication between all the input and output devices on the system (such as disk drives, display, keyboard, mouse, and printer). Setup Utility (BIOS) includes settings for the types of devices installed, the startup sequence of the computer, and the amount of system and extended memory.

**NOTE:** To start Setup Utility on convertible computers, your computer must be in notebook mode and you must use the keyboard attached to your notebook.

# **Starting Setup Utility (BIOS)**

You have several ways to access the Setup Utility (BIOS).

- **IMPORTANT:** Use extreme care when making changes in Setup Utility (BIOS). Errors can prevent the computer from operating properly.
  - Turn on or restart the computer and quickly press f10.

– or –

Turn on or restart the computer, quickly press esc, and then press f10 when the Start menu is displayed.

## **Updating Setup Utility (BIOS)**

Updated versions of Setup Utility (BIOS) might be available on the HP website. Most BIOS updates on the HP website are packaged in compressed files called *SoftPaqs*. Some download packages contain a file named Readme.txt, which contains information regarding installing and troubleshooting the file.

## **Determining the BIOS version**

To decide whether you need to update Setup Utility (BIOS), first determine the BIOS version on your computer.

To reveal the BIOS version information (also known as *ROM date* and *System BIOS*), use one of these options.

- HP Support Assistant
  - 1. Type support in the taskbar search box, and then select the HP Support Assistant app.

– or –

Select the question mark icon in the taskbar.

- 2. Select My notebook, and then select Specifications.
- Setup Utility (BIOS)
  - 1. Start Setup Utility (BIOS) (see <u>Starting Setup Utility (BIOS) on page 61</u>).
  - 2. Select Main, and then make note of the BIOS version.
  - 3. Select Exit, select one of the options, and then follow the on-screen instructions.
- In Windows, press ctrl+alt+s.

To check for later BIOS versions, see Preparing for a BIOS update on page 62.

## **Preparing for a BIOS update**

Be sure to follow all prerequisites before downloading and installing a BIOS update.

- IMPORTANT: To reduce the risk of damage to the computer or an unsuccessful installation, download and install a BIOS update only when the computer is connected to reliable external power using the AC adapter. Do not download or install a BIOS update while the computer is running on battery power, docked in an optional docking device, or connected to an optional power source. During the download and installation, follow these instructions:
  - Do not disconnect power from the computer by unplugging the power cord from the AC outlet.
  - Do not shut down the computer or initiate Sleep.
  - Do not insert, remove, connect, or disconnect any device, cable, or cord.
- NOTE: If your computer is connected to a network, consult the network administrator before installing any software updates, especially system BIOS updates.

#### **Downloading a BIOS update**

After you review the prerequisites, you can check for and download BIOS updates.

1. Type support in the taskbar search box, and then select the **HP Support Assistant** app.

– or –

Select the question mark icon in the taskbar.

- 2. Select Updates, and then select Check for updates and messages.
- **3.** Follow the on-screen instructions.
- 4. At the download area, follow these steps:
  - a. Identify the most recent BIOS update and compare it to the BIOS version currently installed on your computer. If the update is more recent than your BIOS version, make a note of the date, name, or other identifier. You might need this information to locate the update later, after it has been downloaded to your hard drive.
  - **b.** Follow the on-screen instructions to download your selection to the hard drive.

Make a note of the path to the location on your hard drive where the BIOS update is downloaded. You will need to access this path when you are ready to install the update.

#### **Installing a BIOS update**

BIOS installation procedures vary. Follow any instructions that appear on the screen after the download is complete. If no instructions appear, follow these steps.

- **1.** Type file in the taskbar search box, and then select **File Explorer**.
- 2. Select your hard drive designation. The hard drive designation is typically Local Disk (C:).
- **3.** Using the hard drive path you recorded earlier, open the folder that contains the update.
- **4.** Double-click the file that has an .exe extension (for example, *filename*.exe). The BIOS installation begins.
- 5. Complete the installation by following the on-screen instructions.

**NOTE:** After a message on the screen reports a successful installation, you can delete the downloaded file from your hard drive.

# 7 Backing up, restoring, and recovering

This chapter provides information about processes that are standard procedure for most products.

- **Backing up your personal information**—You can use Windows tools to back up your personal information (see <u>Using Windows tools on page 65</u>).
- **Creating a restore point**—You can use Windows tools to create a restore point (see <u>Using Windows</u> <u>tools on page 65</u>).
- Creating recovery media (select products only)—You can use the HP Cloud Recovery Download Tool (select products only) to create recovery media (see <u>Using the HP Cloud Recovery Download Tool to</u> <u>create recovery media (select products only) on page 65</u>).
- **Restoring and recovery**—Windows offers several options for restoring from backup, refreshing the computer, and resetting the computer to its original state (see <u>Using Windows tools on page 65</u>).

**IMPORTANT:** If you will be performing recovery procedures on a tablet, the tablet battery must be at least 70% charged before you start the recovery process.

**IMPORTANT:** For a tablet with a detachable keyboard, connect the tablet to the keyboard base before beginning any recovery process.

### Backing up information and creating recovery media

These methods of creating recovery media and backups are available on select products only. Choose the appropriate method for your computer model.

#### **Using Windows tools**

You can use Windows tools to back up personal information and create system restore points and recovery media.

- **IMPORTANT:** Windows is the only option that allows you to back up your personal information. Schedule regular backups to avoid information loss.
- **NOTE:** If computer storage is 32 GB or less, Microsoft System Restore is disabled by default.

For more information and steps, see the Get Help app.

- **NOTE:** You must be connected to the Internet to access the Get Help app.
  - 1. Select the **Start** button, and then select the **Get Help** app.
  - 2. Enter the task you want to perform.

# Using the HP Cloud Recovery Download Tool to create recovery media (select products only)

You can use the HP Cloud Recovery Download Tool to create HP Recovery media on a bootable USB flash drive. For details:

▲ Go to <u>http://www.hp.com/support</u>, search for HP Cloud Recovery, and then select the result that matches the type of computer that you have.

**NOTE:** If you cannot create recovery media yourself, contact support to obtain recovery discs. Go to <a href="http://www.hp.com/support">http://www.hp.com/support</a>, select your country or region, and then follow the on-screen instructions.

### **Restoring and recovery**

You have several options for recovering your system. Choose the method that best matches your situation and level of expertise.

**NOTE:** Not all methods are available on all products.

#### **Restoring, resetting, and refreshing using Windows tools**

Windows offers several options for restoring, resetting, and refreshing the computer.

For details, see <u>Using Windows tools on page 65</u>.

#### **Recovering using HP Recovery media**

You can use HP Recovery media to recover the original operating system and software programs that were installed at the factory. On select products, it can be created on a bootable USB flash drive using the HP Cloud Recovery Download Tool.

For details, see <u>Using the HP Cloud Recovery Download Tool to create recovery media (select products only)</u> on page 65.

**NOTE:** If you cannot create recovery media yourself, contact support to obtain recovery discs. Go to <a href="http://www.hp.com/support">http://www.hp.com/support</a>, select your country or region, and then follow the on-screen instructions.

To recover your system:

Insert the HP Recovery media, and then restart the computer.

#### Changing the computer boot order

If your computer does not restart using the HP Recovery media, you can change the computer boot order. This is the order of devices listed in BIOS where the computer looks for startup information. You can change the selection to an optical drive or a USB flash drive, depending on the location of your HP Recovery media.

To change the boot order:

IMPORTANT: For a tablet with a detachable keyboard, connect the tablet to the keyboard base before beginning these steps.

- 1. Insert the HP Recovery media.
- 2. Access the system **Startup** menu.
  - For computers or tablets with keyboards attached, turn on or restart the computer or tablet, quickly press esc, and then press f9 for boot options.
  - For tablets without keyboards, turn on or restart the tablet, quickly hold down the volume up button, and then select **f9**.

– or –

Turn on or restart the tablet, quickly hold down the volume down button, and then select **f9**.

**3.** Select the optical drive or USB flash drive from which you want to boot, and then follow the on-screen instructions.

### Using HP Sure Recover (select products only)

Select computer models are configured with HP Sure Recover, a PC OS recovery solution built into the hardware and firmware. HP Sure Recover can fully restore the HP OS image without installed recovery software.

Using HP Sure Recover, an administrator or user can restore the system and install:

- Latest version of the operating system
- Platform-specific device drivers
- Software applications, in the case of a custom image

To access the latest documentation for HP Sure Recover, go to <u>http://www.hp.com/support</u>. Select **Find your product**, and then follow the on-screen instructions.

# 8 Using HP PC Hardware Diagnostics

The HP PC Hardware Diagnostics utility allows you to run diagnostics tests to determine whether your computer hardware is running properly. The three versions are HP PC Hardware Diagnostics Windows, HP PC Hardware Diagnostics UEFI (Unified Extensible Firmware Interface), and (for select products only) a firmware feature called Remote HP PC Hardware Diagnostics UEFI.

# Using HP PC Hardware Diagnostics Windows (select products only)

HP PC Hardware Diagnostics Windows is a Windows-based utility that allows you to run diagnostic tests to determine whether the computer hardware is functioning properly. The tool runs within the Windows operating system to diagnose hardware failures.

If HP PC Hardware Diagnostics Windows is not installed on your computer, first you must download and install it. To download HP PC Hardware Diagnostics Windows, see <u>Downloading HP PC Hardware Diagnostics</u> <u>Windows on page 70</u>.

#### Using an HP PC Hardware Diagnostics Windows hardware failure ID code

When HP PC Hardware Diagnostics Windows detects a failure that requires hardware replacement, a 24-digit Failure ID code is generated.

- Depending on the instructions on the screen, choose one of these options:
  - If failure ID link is displayed, select the link and follow the on-screen instructions.
  - If instructions for calling support are displayed. Follow those instructions.

#### **Accessing HP PC Hardware Diagnostics Windows**

After HP PC Hardware Diagnostics Windows is installed, you can access it from HP Help and Support or HP Support Assistant.

#### **Accessing HP PC Hardware Diagnostics Windows from HP Help and Support**

After HP PC Hardware Diagnostics Windows is installed, follow these steps to access it from HP Help and Support.

To access HP PC Hardware Diagnostics Windows from HP Help and Support:

- 1. Select the Start button, and then select HP Help and Support.
- 2. Select HP PC Hardware Diagnostics Windows.
- 3. When the tool opens, select the type of diagnostic test that you want to run, and then follow the onscreen instructions.

**NOTE:** To stop a diagnostic test, select **Cancel**.

#### Accessing HP PC Hardware Diagnostics Windows from Support Assistant

After HP PC Hardware Diagnostics Windows is installed, follow these steps to access it from HP Support Assistant.

To access HP PC Hardware Diagnostics Windows from HP Support Assistant:

**1.** Type support in the taskbar search box, and then select the HP Support Assistant app.

– or –

Select the question mark icon in the taskbar.

- 2. Select Troubleshooting and fixes.
- 3. Select **Diagnostics**, and then select **HP PC Hardware Diagnostics Windows**.
- 4. When the tool opens, select the type of diagnostic test that you want to run, and then follow the onscreen instructions.
- **NOTE:** To stop a diagnostic test, select **Cancel**.

#### **Downloading HP PC Hardware Diagnostics Windows**

The HP PC Hardware Diagnostics Windows downloading instructions are provided in English only. You must use a Windows computer to download this tool because only .exe files are provided.

#### Downloading the latest HP PC Hardware Diagnostics Windows version from HP

To download HP PC Hardware Diagnostics Windows from HP, follow these steps.

- 1. Go to <u>http://www.hp.com/go/techcenter/pcdiags</u>. The HP PC Diagnostics home page is displayed.
- Select Download HP Diagnostics Windows, and then select a location on your computer or a USB flash drive.

The tool downloads to the selected location.

#### Downloading the HP PC Hardware Diagnostics Windows from the Microsoft Store

You can download the HP PC Hardware Diagnostics Windows from the Microsoft Store.

- 1. Select the Microsoft app on your desktop or enter Microsoft Store in the taskbar search box.
- 2. Enter HP PC Hardware Diagnostics Windows in the Microsoft Store search box.
- **3.** Follow the on-screen directions.

The tool downloads to the selected location.

# Downloading HP Hardware Diagnostics Windows by product name or number (select products only)

You can download HP PC Hardware Diagnostics Windows by product name or number.

NOTE: For some products, you might have to download the software to a USB flash drive by using the product name or number.

- 1. Go to <u>http://www.hp.com/support</u>.
- Select Software and Drivers, select your type of product, and then enter the product name or number in the search box that is displayed.
- In the Diagnostics section, select Download, and then follow the on-screen instructions to select the specific Windows diagnostics version to be downloaded to your computer or USB flash drive.

The tool downloads to the selected location.

#### **Installing HP PC Hardware Diagnostics Windows**

To install HP PC Hardware Diagnostics Windows, navigate to the folder on your computer or the USB flash drive where the .exe file downloaded, double-click the .exe file, and then follow the on-screen instructions.

### **Using HP PC Hardware Diagnostics UEFI**

HP PC Hardware Diagnostics UEFI (Unified Extensible Firmware Interface) allows you to run diagnostic tests to determine whether the computer hardware is functioning properly. The tool runs outside the operating system so that it can isolate hardware failures from issues that are caused by the operating system or other software components.

NOTE: For Windows 10 S computers, you must use a Windows computer and a USB flash drive to download and create the HP UEFI support environment because only .exe files are provided. For more information, see <u>Downloading HP PC Hardware Diagnostics UEFI to a USB flash drive on page 72</u>.

If your PC does not start in Windows, you can use HP PC Hardware Diagnostics UEFI to diagnose hardware issues.

#### Using an HP PC Hardware Diagnostics UEFI hardware failure ID code

When HP PC Hardware Diagnostics UEFI detects a failure that requires hardware replacement, a 24-digit Failure ID code is generated.

For assistance in solving the problem:

Select Contact HP, accept the HP privacy disclaimer, and then use a mobile device to scan the Failure ID code that appears on the next screen. The HP Customer Support - Service Center page appears with your Failure ID and product number automatically filled in. Follow the on-screen instructions.

– or –

Contact support, and provide the Failure ID code.

NOTE: To start diagnostics on a convertible computer, your computer must be in notebook mode, and you must use the attached keyboard.

**NOTE:** If you need to stop a diagnostic test, press esc.

#### **Starting HP PC Hardware Diagnostics UEFI**

To start HP PC Hardware Diagnostics UEFI, follow this procedure.

- 1. Turn on or restart the computer, and quickly press esc.
- Press f2.

The BIOS searches three places for the diagnostic tools, in the following order:

- a. Connected USB flash drive
  - NOTE: To download the HP PC Hardware Diagnostics UEFI tool to a USB flash drive, see <u>Downloading the latest HP PC Hardware Diagnostics UEFI version on page 72</u>.
- **b.** Hard drive
- c. BIOS
- 3. When the diagnostic tool opens, select a language, select the type of diagnostic test you want to run, and then follow the on-screen instructions.

#### Downloading HP PC Hardware Diagnostics UEFI to a USB flash drive

Downloading HP PC Hardware Diagnostics UEFI to a USB flash drive can be useful in some situations.

- HP PC Hardware Diagnostics UEFI is not included in the preinstallation image.
- HP PC Hardware Diagnostics UEFI is not included in the HP Tool partition.
- The hard drive is damaged.

NOTE: The HP PC Hardware Diagnostics UEFI downloading instructions are provided in English only, and you must use a Windows computer to download and create the HP UEFI support environment because only .exe files are provided.

#### Downloading the latest HP PC Hardware Diagnostics UEFI version

To download the latest HP PC Hardware Diagnostics UEFI version to a USB flash drive, follow this procedure.

- 1. Go to <u>http://www.hp.com/go/techcenter/pcdiags</u>. The HP PC Diagnostics home page is displayed.
- 2. Select Download HP Diagnostics UEFI, and then select Run.

# Downloading HP PC Hardware Diagnostics UEFI by product name or number (select products only)

You can download HP PC Hardware Diagnostics UEFI by product name or number (select products only) to a USB flash drive.

- NOTE: For some products, you might have to download the software to a USB flash drive by using the product name or number.
  - 1. Go to <u>http://www.hp.com/support</u>.
  - 2. Enter the product name or number, select your computer, and then select your operating system.
  - In the **Diagnostics** section, follow the on-screen instructions to select and download the specific UEFI Diagnostics version for your computer.

# Using Remote HP PC Hardware Diagnostics UEFI settings (select products only)

Remote HP PC Hardware Diagnostics UEFI is a firmware (BIOS) feature that downloads HP PC Hardware Diagnostics UEFI to your computer. It can then execute the diagnostics on your computer, and it might upload results to a preconfigured server.

For more information about Remote HP PC Hardware Diagnostics UEFI, go to <u>http://www.hp.com/go/</u> <u>techcenter/pcdiags</u>, and then select **Find out more**.

#### **Downloading Remote HP PC Hardware Diagnostics UEFI**

HP Remote PC Hardware Diagnostics UEFI is also available as a SoftPaq that you can download to a server.

#### Downloading the latest Remote HP PC Hardware Diagnostics UEFI version

You can download the latest HP PC Hardware Diagnostics UEFI version to a USB flash drive.

- 1. Go to <u>http://www.hp.com/go/techcenter/pcdiags</u>. The HP PC Diagnostics home page is displayed.
- 2. Select **Download Remote Diagnostics**, and then select **Run**.

#### **Downloading Remote HP PC Hardware Diagnostics UEFI by product name or number**

You can download HP Remote PC Hardware Diagnostics UEFI by product name or number.

- **NOTE:** For some products, you might have to download the software by using the product name or number.
  - 1. Go to <u>http://www.hp.com/support</u>.
  - Select Software and Drivers, select your type of product, enter the product name or number in the search box that is displayed, select your computer, and then select your operating system.
  - In the Diagnostics section, follow the on-screen instructions to select and download the Remote UEFI version for the product.

#### **Customizing Remote HP PC Hardware Diagnostics UEFI settings**

Using the Remote HP PC Hardware Diagnostics setting in Computer Setup (BIOS), you can perform the following customizations:

- Set a schedule for running diagnostics unattended. You can also start diagnostics immediately in interactive mode by selecting **Execute Remote HP PC Hardware Diagnostics**.
- Set the location for downloading the diagnostic tools. This feature provides access to the tools from the HP website or from a server that has been preconfigured for use. Your computer does not require the traditional local storage (such as a hard drive or USB flash drive) to run remote diagnostics.
- Set a location for storing the test results. You can also set the user name and password that you use for uploads.
- Display status information about the diagnostics run previously.

To customize Remote HP PC Hardware Diagnostics UEFI settings, follow these steps:

- **1.** Turn on or restart the computer, and when the HP logo appears, press f10 to enter Computer Setup.
- 2. Select Advanced, and then select Settings.
- **3.** Make your customization selections.
- 4. Select Main, and then Save Changes and Exit to save your settings.

Your changes take effect when the computer restarts.

# 9 Specifications

This chapter provides specifications for your computer.

### **Computer specifications**

This section provides specifications for your computer. When traveling with your computer, the computer dimensions and weights, as well as input power ratings and operating specifications, provide helpful information.

| Table 9-1 | <b>Computer specifications</b> |  |
|-----------|--------------------------------|--|
|-----------|--------------------------------|--|

|                                   | Metric                    | U.S.                |
|-----------------------------------|---------------------------|---------------------|
| Dimensions                        |                           |                     |
| Width                             | 358.5 mm                  | 14.1 in             |
| Depth                             | 242 mm                    | 9.5 in              |
| Height (front to back)            | 19.9 mm                   | 0.8 in              |
| Veight                            | 1740 g                    | 3.84 lb             |
| nput power                        |                           |                     |
| perating voltage and current      | 19.5 V dc @ 3.33 A – 65 W |                     |
|                                   | 19.5 V dc @ 2.31 A – 45 W |                     |
| <b>Femperature</b>                |                           |                     |
| perating                          | 5°C to 35°C               | 41°F to 95°F        |
| lonoperating                      | –20°C to 60°C             | –4°F to 140°F       |
| Relative humidity (noncondensing) |                           |                     |
| Operating                         | 10% to 90%                |                     |
| Nonoperating                      | 5% to 95%                 |                     |
| Maximum altitude (unpressurized)  |                           |                     |
| Operating                         | –15 m to 3,048 m          | –50 ft to 10,000 ft |
| Nonoperating                      | –15 m to 12,192 m         | –50 ft to 40,000 ft |

**NOTE:** Applicable product safety standards specify thermal limits for plastic surfaces. The device operates well within this range of temperatures.

### 39.6 cm (15.6 in) display specifications

This section provides specifications for your display.

#### Table 9-2 Display specifications

|                         | Metric                     | U.S.    |
|-------------------------|----------------------------|---------|
| Active diagonal size    | 39.6 cm                    | 15.6 in |
| Resolution              | 1368 × 766 (HD)            |         |
|                         | 1920 × 1080 (FHD)          |         |
| Surface treatment       | Antiglare (HD panels)      |         |
|                         | Brightview (HD, FHD panel) |         |
| Brightness              | 220 nits (HD panels)       |         |
|                         | 250 nits (HD, FHD panels)  |         |
| Viewing angle           | SVA (HD panels)            |         |
|                         | UWVA (HD, FHD panels)      |         |
| Backlight               | WLED                       |         |
| Display panel interface | eDP                        |         |

### Solid-state drive specifications

This section provides specifications for your solid-state drives.

#### Table 9-3 Solid-state drive specifications

|                                   | 256 GB*                | 512 GB*                            | 1 TB*              |  |
|-----------------------------------|------------------------|------------------------------------|--------------------|--|
| Dimensions                        |                        |                                    |                    |  |
| Height                            | 1.0 mm                 | 1.0 mm                             | 1.0 mm             |  |
| Length                            | 50.8 mm                | 50.8 mm                            | 50.8 mm            |  |
| Width                             | 28.9 mm                | 28.9 mm                            | 28.9 mm            |  |
| Weight                            | < 10 g                 | < 10 g                             | < 10 g             |  |
| Interface type                    | PCIe                   | PCIe                               | PCle               |  |
| Ready time, maximum (to not busy) | 1.0 ms                 | < 1.0 ms                           | 1.0 ms             |  |
| Access times, logical             | 0.1 ms                 | 0.1 ms                             | 0.1 ms             |  |
| Transfer rate                     |                        |                                    |                    |  |
| Sequential read                   | up to 2150 MB/s        | up to 2150 MB/s                    | up to 2150 MB/s    |  |
| Random read                       | Up to 300,000 IOPs     | Up to 300,000 IOPs                 | Up to 300,000 IOPs |  |
| Sequential write                  | up to 1550 MB/s        | up to 1550 MB/s                    | up to 1550 MB/s    |  |
| Random write                      | Up to 100,000 IOPs     | Up to 100,000 IOPs                 | Up to 100,000 IOPs |  |
| Total logical sectors             | 468,883,296            | 1,000,215,216                      | 1,500,336,388      |  |
| Operating temperature             | 0°C to 70°C (32°F to 1 | <b>0°C to 70°C</b> (32°F to 158°F) |                    |  |

#### Table 9-3 Solid-state drive specifications (continued)

|                                                                                                    | 256 GB*                        | 512 GB*                   | 1 TB* |  |
|----------------------------------------------------------------------------------------------------|--------------------------------|---------------------------|-------|--|
| *1 GB = 1 billion bytes when referring to hard dri<br>Actual drive specifications may differ slightly. | ive storage capacity. Actual a | accessible capacity is le | 55.   |  |
| NOTE: Certain restrictions and exclusions appl                                                         | y. Contact support for detai   | ls.                       |       |  |

### Solid-state drive specifications (SATA-3)

This section provides specifications for your solid-state drive.

#### Table 9-4 Solid-state drive specifications

|                                   | 128 GB*                            |
|-----------------------------------|------------------------------------|
| Dimensions                        |                                    |
| Height                            | 1.35 mm                            |
| Weight                            | < 10 g                             |
| Interface type                    | SATA-3                             |
| Ready time, maximum (to not busy) | 1.0 ms                             |
| Access times, logical             | 0.1 ms                             |
| Transfer rate                     | up to 540 MB/s                     |
| Total logical sectors             | 234,441,648                        |
| Operating temperature             | <b>0°C to 70°C</b> (32°F to 158°F) |

\*1 GB = 1 billion bytes when referring to hard drive storage capacity. Actual accessible capacity is less. Actual drive specifications may differ slightly.

**NOTE:** Certain restrictions and exclusions apply. Contact support for details.

# **10** Power cord set requirements

This chapter provides power cord requirements for countries and regions.

The wide-range input feature of the computer permits it to operate from any line voltage from 100 V ac to 120 V ac, or from 220 V ac to 240 V ac.

The 3-conductor power cord set included with the computer meets the requirements for use in the country or region where the equipment is purchased.

Power cord sets for use in other countries or regions must meet the requirements of the country and region where the computer is used.

### **Requirements for all countries**

These power cord requirements are applicable to all countries and regions.

- The length of the power cord set must be at least **1.0 m** (3.3 ft) and no more than **2.0 m** (6.5 ft).
- All power cord sets must be approved by an acceptable accredited agency responsible for evaluation in the country or region where the power cord set will be used.
- The power cord sets must have a minimum current capacity of 10 A and a nominal voltage rating of 125 V ac or 250 V ac, as required by the power system of each country or region.
- The appliance coupler must meet the mechanical configuration of an EN 60 320/IEC 320 Standard Sheet C13 connector for mating with the appliance inlet on the back of the computer.

### **Requirements for specific countries and regions**

To determine power cord requirements for specific countries and regions, use this table.

| Country/region | Accredited agency | Applicable note number |
|----------------|-------------------|------------------------|
| Argentina      | IRAM              | 1                      |
| Australia      | SAA               | 1                      |
| Austria        | OVE               | 1                      |
| Belgium        | CEBEC             | 1                      |
| Brazil         | ABNT              | 1                      |
| Canada         | CSA               | 2                      |
| Chile          | IMQ               | 1                      |
| Denmark        | DEMKO             | 1                      |
| Finland        | FIMKO             | 1                      |
| France         | UTE               | 1                      |
| Germany        | VDE               | 1                      |

 Table 10-1
 Power cord requirements for specific countries and regions

| Country/region                 | Accredited agency | Applicable note number |  |
|--------------------------------|-------------------|------------------------|--|
| India                          | BIS               | 1                      |  |
| Israel                         | SII               | 1                      |  |
| Italy                          | IMQ               | 1                      |  |
| Japan                          | SIL               | 3                      |  |
| The Netherlands                | KEMA              | 1                      |  |
| New Zealand                    | SANZ              | 1                      |  |
| Norway                         | NEMKO             | 1                      |  |
| The People's Republic of China | CCC               | 4                      |  |
| Saudi Arabia                   | SASO              | 7                      |  |
| Singapore                      | PSB               | 1                      |  |
| South Africa                   | SABS              | 1                      |  |
| South Korea                    | KTL               | 5                      |  |
| Sweden                         | SEMKO             | 1                      |  |
| Switzerland                    | SEV               | 1                      |  |
| Taiwan                         | BSMI              | 6                      |  |
| Thailand                       | TISI              | 1                      |  |
| The United Kingdom             | ASTA              | 1                      |  |

#### Table 10-1 Power cord requirements for specific countries and regions (continued)

UL

1. The flexible cord must be Type HO5VV-F, 3-conductor, 0.75 mm<sup>2</sup> conductor size. Power cord set fittings (appliance coupler and wall plug) must bear the certification mark of the agency responsible for evaluation in the country or region where it will be used.

2

- The flexible cord must be Type SVT/SJT or equivalent, No. 18 AWG, 3-conductor. The wall plug must be a two-pole grounding type with a NEMA 5-15P (15 A, 125 V ac) or NEMA 6-15P (15 A, 250 V ac) configuration. CSA or C-UL mark. UL file number must be on each element.
- 3. The appliance coupler, flexible cord, and wall plug must bear a T mark and registration number in accordance with the Japanese Dentori Law. The flexible cord must be Type VCTF, 3-conductor, 0.75 mm<sup>2</sup> or 1.25 mm<sup>2</sup> conductor size. The wall plug must be a two-pole grounding type with a Japanese Industrial Standard C8303 (7 A, 125 V ac) configuration.
- 4. The flexible cord must be Type RVV, 3-conductor, 0.75 mm<sup>2</sup> conductor size. Power cord set fittings (appliance coupler and wall plug) must bear the CCC certification mark.
- 5. The flexible cord must be Type H05VV-F 3-conductor, 0.75 mm<sup>2</sup> conductor size. KTL logo and individual approval number must be on each element. Approval number and logo must be printed on a flag label.
- 6. The flexible cord must be Type HVCTF 3-conductor, 1.25 mm<sup>2</sup> conductor size. Power cord set fittings (appliance coupler, cable, and wall plug) must bear the BSMI certification mark.
- 7. For 127 V ac, the flexible cord must be Type SVT or SJT 3-conductor, 18 AWG, with plug NEMA 5-15P (15 A, 125 V ac), with UL and CSA or C-UL marks. For 240 V ac, the flexible cord must be Type H05VV-F 3-conductor, 0.75 mm<sup>2</sup> or 1.00 mm<sup>2</sup> conductor size, with plug BS 1363/A with BSI or ASTA marks.

The United States

# 11 Recycling

When a nonrechargeable or rechargeable battery has reached the end of its useful life, do not dispose of the battery in general household waste. Follow the local laws and regulations in your area for battery disposal.

HP encourages customers to recycle used electronic hardware, HP original print cartridges, and rechargeable batteries. For more information about recycling programs, see the HP website at <a href="http://www.hp.com/recycle">http://www.hp.com/recycle</a>.

# Index

#### A

AC adapter and battery light, identifying lights AC adapter and battery 5 AC adapters, spare part numbers 21 audio board removal 41 spare part numbers 41 Audio-out (headphone)/Audio-in (microphone) combo jack 6

#### B

backup, creating 65 backups 65 battery illustrated 15 spare part number 15 BIOS determining version 61 downloading an update 62 starting the Setup Utility 61 updating 61 Bluetooth label 12 boot order, changing 66 bottom components 12 bottom cover illustrated 15 removal 29 spare part number 15, 29 button left touchpad 9 right touchpad 9 buttons power 10

#### C

cables spare part numbers 20 camera identifying 7 illustrated 18 spare part number 18 camera light, identifying 7 caps lock light 9

card reader board removal 40 spare part numbers 40 card reader/audio board illustrated 15 spare part number 15 cautions electrostatic discharge 23, 24 components bottom 12 display 7 kevboard area 8 left side 6 right side 5 computer major components 15 computer specifications 75

#### D

displav specifications 75 display assembly subcomponents 18 display back cover illustrated 18 spare part number 18 display bezel illustrated 18 spare part number 18 display cable illustrated 18 spare part number 18 display components 7 display panel illustrated 18 spare part number 18

#### E

electrostatic discharge (ESD) 23, 24 preventing damage 23, 24, 25 esc key, identifying keys esc 11

#### F

fan illustrated 15 removal 44 spare part number 15, 44 fingerprint reader removal 43 spare part numbers 43 fingerprint reader, identifying 10 fn key, identifying 11

#### G

grounding methods 23, 24, 26 guidelines packaging 23, 27 transporting 23, 27 workstation 23, 24

#### H

hard drive removal 32 spare part numbers 19, 32 specifications 75 heat sink illustrated 15 removal 45 spare part number 15 spare part numbers 45 hinge illustrated 18 spare part number 18 hinge cover illustrated 18 spare part number 18 **HP PC Hardware Diagnostics UEFI** downloading 72 starting 71 usina 71 **HP PC Hardware Diagnostics Windows** accessing 69, 70 downloading 70 installing 71 using 69 HP Recovery media recovery 66

HP Sure Recover 67

#### l

illustrated parts catalog 15 internal microphones, identifying 7

#### J

jacks audio-out (headphone)/audio-in (microphone) combo, identifying 6

#### K

keyboard product description 3 keyboard with top cover spare part numbers 59 keys action 11 fn 11 Windows 11

#### L

labels Bluetooth 12 regulatory 12 serial number 12 service 12 wireless certification 12 WLAN 12 left side components 6 lights camera 7 caps lock 9 mute 9 mute light, identifying 9

#### Μ

memory card reader 5 memory modules removal 36 spare part numbers 36

#### P

packaging guidelines 23, 27 pointing device, product description 3 ports product description 3 USB SuperSpeed 5 power button, identifying 10 power connector identifying 5 power connector cable illustrated 15 removal 57 spare part number 15 spare part numbers 57 power cord requirements for all countries 79 requirements for specific countries and regions 79 set requirements 79 power cords, spare part numbers 21 product description keyboard 3 pointing device 3 ports 3 product name and number, computer 12

#### R

recovery 65,66 discs 66 media 66 USB flash drive 66 recovery media 65 creating using HP Cloud Recovery Download Tool 65 creating using Windows tools 65 regulatory information regulatory label 12 wireless certification labels 12 **Remote HP PC Hardware Diagnostics UEFI** settings customizing 73 using 72 removal and replacement procedures 29 solid-state drive 35 restoring 65 right side components 5

#### S

Screw Kit, spare part number 21 serial number, computer 12 service labels, locating 12 slots memory card reader 5 solid-state drive illustrated 15 removal and replacement 35 spare part number 15 spare part numbers 19 specifications 76, 77 solid-state drive board removal 38 spare part numbers 38 spare part country codes 59 speaker illustrated 15 removal 58 spare part number 15 spare part numbers 58 speakers, identifying 10 special keys, using 11 specifications computer 75 display 75 hard drive 75 solid-state drive 76, 77 static electricity 23, 24, 25 system board illustrated 15 removal 48 spare part number 15 spare part numbers 48 system restore point, creating 65

#### Т

top cover/keyboard illustrated 15 spare part number 15 touchpad illustrated 15 spare part number 15 touchpad button board removal 42 spare part numbers 42 touchpad cable spare part number 20 touchpad zone, identifying 9 transporting guidelines 23, 27 traveling with the computer 12

#### U

USB board illustrated 15 removal 40 spare part number 15 spare part numbers 40 USB board cable spare part number 20 USB SuperSpeed ports identifying 5

#### V

vent, identifying 10

#### W

Windows backup 65 recovery media 65 system restore point 65 Windows key, idenitfying 11 Windows tools, using 65 wireless antennas illustrated 18 spare part number 18 wireless antennas, identifying 7 wireless certification label 12 WLAN antennas, identifying 7 WLAN device 12 WLAN label 12 WLAN module removal 34 spare part numbers 34 workstation guidelines 23, 24